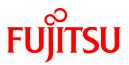

## FUJITSU Software NetCOBOL V11.1

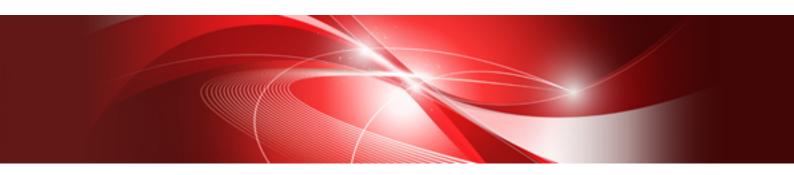

# **Debugging Guide**

Windows(64)

B1WD-3299-02ENZ0(00) February 2017

## Preface

NetCOBOL allows you to create, execute, and debug COBOL programs. This manual describes the debugging functions available.

#### Audience

This manual is for people who develop COBOL programs using NetCOBOL. It assumes users possess basic knowledge of COBOL and are familiar with the appropriate Windows platform.

#### How this Manual is Organized

This manual consists of the following chapters and appendices:

| Chapter                                           | Contents                                        |
|---------------------------------------------------|-------------------------------------------------|
| Chapter 1 Introduction to Debugging with NetCOBOL | An overview of the various debugging functions. |
| Chapter 2 NetCOBOL Debugging Functions            | Details of using COBOL debugging functions.     |

#### How to Use This Manual

Check the features listed in the introduction and determine which debugging features you wish to use. Select the chapter that details those features.

#### **Conventions Used in this Manual**

This manual uses the following typographic conventions.

| Example of Convention                                                                                                    | Description                                                                                                    |
|----------------------------------------------------------------------------------------------------|----------------------------------------------------------------------------------------------------|
| setup                                                                                                    | Characters you enter appear in bold.                                                                                                    |
| Program-name                                                                                                    | Underlined text indicates a placeholder for information you supply.                                                                                                    |
| ENTER                                                                                                    | Small capital letters are used for the name of keys<br>and key sequences such as ENTER and CTRL+R. A<br>plus sign (+) indicates a combination of keys.                                       |
|                                                                                                    | Ellipsis indicates the item immediately proceeding can be specified repeatedly.                                                                                                    |
| Edit, Literal                                                                                                    | Names of pull-down menus and options appear with the initial letter capitalized.                                                                                                    |
| [def]                                                                                                    | Indicates that the enclosed item may be omitted.                                                                                                    |
| {ABC DEF}                                                                                                    | Indicates that one of the enclosed items delimited by<br>  is to be selected.                                                                                                    |
| CHECK<br>WITH PASCAL LINKAGE<br>ALL                                                                                                    | Commands, statements, clauses, and options you<br>enter or select appear in uppercase. Program section<br>names, and some proper names also appear in<br>uppercase. Defaults are underlined. |
| PARAGRAPH-ID                                                                                                    |                                                                                                    |
| COBOL                                                                                                    |                                                                                                    |
| ALL                                                                                                    |                                                                                                    |
| PROCEDURE DIVISION:<br>ADD 1 TO POW-FONTSIZE OF LABEL1.<br>IF POW-FONTSIZE OF LABEL1 > 70 THEN<br>MOVE 1 TOW POW-FONTSIZE OF LABEL1.<br>END-IF. | This font is used for examples of program code.                                                                                                    |

| Example of Convention                                                    | Description                                                                              |  |  |
|--------------------------------------------------------------------------|------------------------------------------------------------------------------------------|--|--|
| The <i>sheet</i> acts as an application creation form.                   | Italics are occasionally used for emphasis.                                              |  |  |
| Refer to "Setting Environment Variables" in the "NetCOBOL User's Guide". | References to other publications or sections within publications are in quotation marks. |  |  |

#### Abbreviations

| Product Name                                   | Abbreviation           |
|------------------------------------------------|------------------------|
| Microsoft® Windows Server® 2016 Datacenter     | Windows Server 2016    |
| Microsoft® Windows Server® 2016 Standard       |                        |
| Microsoft® Windows Server® 2016 Essentials     |                        |
| Microsoft® Windows Server® 2012 R2 Datacenter  | Windows Server 2012 R2 |
| Microsoft® Windows Server® 2012 R2 Standard    |                        |
| Microsoft® Windows Server® 2012 R2 Essentials  |                        |
| Microsoft® Windows Server® 2012 R2 Foundation  |                        |
| Microsoft® Windows Server® 2012 Datacenter     | Windows Server 2012    |
| Microsoft® Windows Server® 2012 Standard       |                        |
| Microsoft® Windows Server® 2012 Essentials     |                        |
| Microsoft® Windows Server® 2012 Foundation     |                        |
| Microsoft® Windows Server® 2008 R2 Datacenter  | Windows Server 2008 R2 |
| Microsoft® Windows Server® 2008 R2 Enterprise  |                        |
| Microsoft® Windows Server® 2008 R2 Standard    |                        |
| Microsoft® Windows Server® 2008 R2 Foundation  |                        |
| Windows® 10 Home                               | Windows 10             |
| Windows® 10 Pro                                |                        |
| Windows® 10 Enterprise                         |                        |
| Windows® 10 Education                          |                        |
| Windows® 8.1                                   | Windows 8.1(x64)       |
| Windows® 8.1 Pro                               |                        |
| Windows® 8.1 Enterprise                        |                        |
| Windows® 7 Home Premium                        | Windows 7(x64)         |
| Windows® 7 Professional                        |                        |
| Windows® 7 Enterprise                          |                        |
| Windows® 7 Ultimate                            |                        |
| Microsoft(R) Visual C++(R) development system  | Visual C++             |
| Microsoft(R)Visual Basic(R) programming system | Visual Basic           |
| Oracle Solaris                                 | Solaris                |

- In this manual, when all the following products are indicates, it is written as "Windows" or "Windows(x64)".

- Windows Server 2016
- Windows Server 2012 R2
- Windows Server 2012

- Windows Server 2008 R2
- Windows 10(x64)
- Windows 8.1(x64)
- Windows 7(x64)

#### **Product Differences**

The following products are not supported in the US English language version, or other English language versions, of this product, but may be mentioned in this manual:

- SequeLink
- MeFt/Web
- Print Walker/OVL option
- System Walker/List Works

#### Trademarks

- NetCOBOL is a trademark or registered trademark of Fujitsu Limited or its subsidiaries in the United States or other countries or in both.
- Microsoft, Windows, Windows Server, Visual Basic and Visual C++ are trademarks or registered trademarks of Microsoft Corporation in the United States and/or other countries.
- Oracle and Java are registered trademarks of Oracle and/or its affiliates. Other names may be trademarks of their respective owners. Oracle Solaris might be described as Solaris, Solaris Operating System, or Solaris OS.
- Other product names are trademarks or registered trademarks of each company. Trademark indications are omitted for some system and product names described in this manual.
- The permission of the Microsoft Corporation has been obtained for the use of screen images.

#### Acknowledgments

The language specifications of COBOL are based on the original specifications developed by the work of the Conference on Data Systems Languages (CODASYL). The specifications described in this manual are also derived from the original. The following passages are quoted at the request of CODASYL.

"COBOL is an industry language and is not the property of any company or group of companies, or of any organization or group of organizations. No warranty, expressed or implied, is made by the COBOL Committee as to the accuracy and functioning of the programming system and language. Moreover, no responsibility is assumed by the committee, in connection therewith.

"The authors of the following copyrighted material have authorized the use of this material in part in the COBOL specifications. Such authorization extends to the use of the original specifications in other COBOL specifications:

- FLOW-MATIC (Trademark of Sperry Rand Corporation), Processing for the UNIVAC I and II, Data Automation Systems, copyrighted 1958, 1959, by Sperry Rand Corporation.
- IBM Commercial Translator, Form No. F28-8013, copyrighted 1959 by International Business Machines Corporation.
- FACT, DSI 27A5260-2760, copyrighted 1960 by Minneapolis-Honeywell."

The object-oriented language specification for COBOL is based on the Forth COBOL International Standards resulting from the efforts of the ISO/IEC JTC1/SC22/WG4 and NCITS J4 Technology Committees. We would like to express our special thanks to those committees for their efforts and dedication.

#### **Export Regulation**

Exportation/release of this document may require necessary procedures in accordance with the regulations of your resident country and/or US export control laws.

The contents of this manual may be revised without prior notice. No part of this document may be reproduced or transmitted in any form or by any means, electronic or mechanical, for any purpose, without the express written permission of Fujitsu Limited.

February 2017

Copyright 2010-2017 FUJITSU LIMITED

## Contents

| Chapter 1 Introduction to Debugging with NetCOBOL                                 | 1 |
|-----------------------------------------------------------------------------------|---|
| 1.1 Debugging with NetCOBOL                                                       |   |
| 1.2 Features of the COBOL Debugging Functions                                     | 1 |
| 1.2.1 TRACE                                                                       |   |
| 1.2.2 CHECK                                                                       |   |
| 1.2.3 COUNT                                                                       | 2 |
| 1.2.4 Memory Check                                                                |   |
| 1.2.5 COBOL Error Report                                                          | 2 |
| 1.2.6 Compiler Listings and Debugging tool                                        | 2 |
| Chapter 2 NetCOBOL Debugging Functions                                            | 3 |
| 2.1 Outline of the Debugging Functions                                            |   |
| 2.1.1 Statement Number                                                            |   |
| 2.2 Using the CHECK Function                                                      |   |
| 2.2.1 Flow of Debugging                                                           |   |
| 2.2.2 Output Message                                                              |   |
| 2.2.3 Examples of Using the CHECK Function                                        |   |
| 2.2.4 Notes                                                                       |   |
| 2.2.4 Notes                                                                       |   |
| 0                                                                                 |   |
| 2.3.1 Flow of Debugging                                                           |   |
| 2.3.2 Trace Information                                                           |   |
| 2.3.3 Notes                                                                       |   |
| 2.4 Using the COUNT function                                                      |   |
| 2.4.1 Flow of Debugging                                                           |   |
| 2.4.2 Count Information                                                           |   |
| 2.4.3 Debugging Programs with the COUNT Function                                  |   |
| 2.4.4 Notes                                                                       |   |
| 2.5 Using the Memory Check Function                                               |   |
| 2.5.1 Flow of Debugging                                                           |   |
| 2.5.2 Output Message                                                              |   |
| 2.5.3 Identifying programs                                                        |   |
| 2.5.4 Notes                                                                       |   |
| 2.6 Using the COBOL Error Report                                                  |   |
| 2.6.1 COBOL Error Report overview                                                 |   |
| 2.6.2 Resources used by the COBOL Error Report                                    |   |
| 2.6.2.1 Programs                                                                  |   |
| 2.6.2.2 Relationships between compiler and linkage options and output information |   |
| 2.6.2.3 Compiling and linking programs                                            |   |
| 2.6.2.4 Location of the Debugging Information File and the Program Database File  |   |
| 2.6.3 Starting the COBOL Error Report                                             |   |
| 2.6.3.1 How to start the COBOL Error Report                                       |   |
| 2.6.3.2 Start parameter                                                           |   |
| 2.6.4 Diagnostic Report                                                           |   |
| 2.6.4.1 Diagnostic report output destination                                      |   |
| 2.6.4.2 Diagnostic report output information                                      |   |
| 2.6.5 Dump                                                                        |   |
| 2.6.5.1 What is dump?                                                             |   |
| 2.6.5.2 Dump output destination                                                   |   |
| 2.6.5.3 Managing the number of dump files                                         |   |
| 2.6.6 Notes                                                                       |   |
| 2.7 Debugging Using Compiler Listings and Debugging Tools                         |   |
| 2.7.1 Flow of Debugging                                                           |   |
| 2.7.2 Source Program Listing                                                      |   |
| 2.7.3 Object Program Listing                                                      |   |
| 2.7.4 Listings Relating to Data Areas                                             |   |

| 2.7.4.1 Data Map Listing                                                                | . 43 |
|-----------------------------------------------------------------------------------------|------|
| 2.7.4.2 Program Control Information Listing                                             |      |
| 2.7.4.3 Section Size Listing                                                            |      |
| 2.7.5 Locating Errors(Program database file)                                            |      |
| 2.7.6 Locating Errors (Link Map file)                                                   |      |
| 2.7.7 Researching Data Values                                                           |      |
| 2.7.8 Referencing calling source data at abnormal end and identifying the call location |      |
| ndex                                                                                    | 64   |
| ndex                                                                                    | .64  |

## Chapter 1 Introduction to Debugging with NetCOBOL

The introduction gives you an overview of the debugging options available with NetCOBOL.

## 1.1 Debugging with NetCOBOL

NetCOBOL provides debugging aids:

- NetCOBOL Studio debugging functions
- COBOL Debug Functions

The debugging function of NetCOBOL Studio is a full featured, interactive debugger that provides a rich set of functions to help you locate bugs and analyze the behavior of your programs. It works on the executable code, in EXE or DLL format, so you are seeing the same code execute that will be run when the applications are used in production. Working with the executable code also means that mixed language debugging is straightforward. For more information on using the NetCOBOL Studio debugging function, refer to "NetCOBOL Studio User's Guide".

The COBOL debug functions include tracing of executed statements and checking for subscripts and modifiers going out of range, as well as the ability to count executed statements. With these functions, you can determine the exact points at which abnormal termination occurs and prevent programs from writing to memory outside their allotted range.

## 1.2 Features of the COBOL Debugging Functions

There are COBOL debugging functions as follows:

- TRACE
- CHECK
- COUNT
- Memory Check
- COBOL Error Report
- Compiler Listings and Debugging tool

These functions can be very useful in trapping problems that are difficult to reproduce in production situations.

#### **1.2.1 TRACE**

TRACE records the following information at program execution time:

- Results of executed statements
- Line number and position within line, of the statement causing abnormal termination.
- Program name being executed.
- Messages output during execution.

TRACE lets you check where abnormal termination is happening and the path taken to reach that point.

TRACE is enabled by specifying an option at compile time and providing specific details in environment variables at run time.

#### 1.2.2 CHECK

CHECK is also a compile time option. When set, the COBOL runtime system checks the following items:

- The subscript and the index boundaries, and reference modification
- Numeric data exceptions and divide-by-zero errors
- Parameters for calling a method

- Program calling conventions
- A message is output when one of these items goes out of range.

A count can be specified so that the message is only displayed after a certain number of occurrences.

## 1.2.3 COUNT

COUNT records the following information at program execution time:

- The execution count for each statement written in a source program sequentially, along with the percentage of this execution count to the total execution count for all the statements.
- The execution count by verb, along with the percentage of this execution count vs. the total execution count for all the statements.

COUNT lets you check all the routes the program has followed during execution.

## 1.2.4 Memory Check

When Memory Check is enabled by specifying environment variables, the COBOL runtime system checks the specified area. If the area has been destroyed, the following information is output:

- Name of the program or method for which area destruction was detected
- Location where destruction was detected (procedure division start or end)
- Addresses of the destroyed area

Memory Check lets you check the program that destroyed the runtime system area.

## 1.2.5 COBOL Error Report

The COBOL Error Report outputs diagnostic information for the following problems:

- Application errors
- Runtime messages of U-level

COBOL Error Report check lets you check which error has occurred and in which statement.

## 1.2.6 Compiler Listings and Debugging tool

Programs are debugged using the translation list and debugging tool.

- Retrieves the statement that the application terminated abnormally.
- Identifies the data that was referenced when the application terminated abnormally.

## Chapter 2 NetCOBOL Debugging Functions

This chapter provides instructions on using the NetCOBOL debugging functions.

Outline of the debugging functions:

- Using the CHECK Function
- Using the TRACE Function
- Using the COUNT Function
- Using the Memory Check Function
- Using the COBOL Error Report
- Debugging Using Compiler Listings and Debugging Tool

## 2.1 Outline of the Debugging Functions

Six types of debugging functions are available for COBOL:

- Tracing executed COBOL statements (TRACE function)
- Checking the referencing of an incorrect area, data exceptions, and parameters (CHECK function)
- Reporting the execution count for each statement sequentially, as well as by verb, along with percentage of these counts (COUNT function).
- Checking the runtime system area (Memory Check function)
- Generating diagnostic reports and dump on application errors and runtime messages (COBOL Error Report).
- Specific of the statement that terminated abnormally and data reference(debugging using an compilation listing and debugging tool)

To use the debugging function, specify the compiler option for each desired debugging function at the compilation of the COBOL program, and specify the environment to operate the debugging function at the execution of the program.

| Function Name  | Outline                                                                                                    | Compiler Option |
|----------------|----------------------------------------------------------------------------------------------------|-----------------|
| CHECK function | The following items are checked.                                                                                                    | CHECK           |
|                | - Whether the subscript or the index addresses an area outside of the range of a table when that table is referenced                              |                 |
|                | - Whether the reference modified exceeds the data length at reference modification                                                                |                 |
|                | <ul> <li>Whether the contents of the object word are correct when the data containing the<br/>OCCURS DEPENDING ON clause is referenced</li> </ul> |                 |
|                | - Whether the numeric item contains a value of the type that is specified by the attribute.                                                       |                 |
|                | - Whether the divisor in division is not zero.                                                                                                    |                 |
|                | - Whether, in an invoked method, the number of parameters and attributes for a calling method match those for a called method.                    |                 |
|                | - Whether, in an invoked program, the calling conventions of a calling program match those of a called program.                                   |                 |
|                | - Whether, the number of parameters and length of the CALL statements match those of a called program.                                            |                 |
|                | Purpose                                                                                                    |                 |
|                | - To prevent an operation error of the program due to a memory reference error                                                                    |                 |

| Function Name  | Outline                                                                                                    | Compiler Option |
|----------------|----------------------------------------------------------------------------------------------------|-----------------|
|                | - To prevent erroneous numbers from causing a program to behave unexpectedly                                                                                                    |                 |
|                | - To prevent invalid parameters from causing a program to behave unexpectedly                                                                                                   |                 |
| TRACE function | The following types of information are output:                                                                                                    | TRACE           |
|                | - Tracing result of executed statements                                                                                                    |                 |
|                | - Line number and verb number of the statement that was executed at abnormal termination                                                                                        |                 |
|                | - Program name that contains the statements that were executed and program attribute information                                                                                |                 |
|                | - Message output during execution                                                                                                    |                 |
|                | Purpose                                                                                                    |                 |
|                | - To ascertain at which statement abnormal termination occurred                                                                                                    |                 |
|                | - To ascertain the path of the statements that were executed up to abnormal termination                                                                                         |                 |
|                | - To check the message output during execution                                                                                                    |                 |
| COUNT function | This function reports:                                                                                                    | COUNT           |
|                | - The execution count for each statement in your program, sequentially, along with the percentage of this execution count vs. the total execution count for all the statements. |                 |
|                | - The execution count by verb that appears in your program, along with the percentage of this count vs. the total execution count for all the statements.                       |                 |
|                | Purpose                                                                                                    |                 |
|                | - To identify all the routes the program have followed during execution                                                                                                    |                 |
|                | - To improve the efficiency of your program                                                                                                    |                 |
| Memory check   | The following items are checked.                                                                                                    | -               |
| function       | - The runtime system area is checked when the program and method procedure divisions start and end. If the area has been destroyed, the following information is output.        |                 |
|                | - Name of the program or method for which area destruction was detected                                                                                                    |                 |
|                | - Location where destruction was detected (procedure division start or end)                                                                                                    |                 |
|                | - Addresses of the destroyed area                                                                                                    |                 |
|                | Purpose                                                                                                    |                 |
|                | - To identify the program that destroyed the runtime system area.                                                                                                    |                 |
| COBOL Error    | This function reports the following information :                                                                                                    | TEST            |
| Report         | - Error type (Exception code or runtime message)                                                                                                    |                 |
|                | - Problem location (Module name, program name, source file name, line number)                                                                                                   |                 |
|                | - Calling path                                                                                                    |                 |
|                | - System information                                                                                                    |                 |
|                | - Environment variable                                                                                                    |                 |
|                | - Runtime environment information                                                                                                    |                 |
|                | - Process list                                                                                                    |                 |
|                |                                                                                                    | I               |

| Function Name                  | Outline                                                                                 | Compiler Option |
|--------------------------------|-----------------------------------------------------------------------------------------|-----------------|
|                                | - Module list                                                                           |                 |
|                                | - Thread information                                                                    |                 |
|                                | Moreover, the dump is output.                                                           |                 |
|                                | Purpose                                                                                 |                 |
|                                | - To identify which error has occurred and in which statement                           |                 |
|                                | - To identify the calling path for the programs run until errors occurred               |                 |
|                                | - To identify the status of applications or the computer in effect when errors occurred |                 |
| Debugging                      | The following compiler listings are output:                                             | LIST            |
| Using Compiler<br>Listings and | - Object program listing                                                                | -P              |
| Debugging Tool                 | - Data map listing                                                                      | SOURCE          |
|                                | - Source program listing                                                                | СОРҮ            |
|                                | Purpose                                                                                 | МАР             |
|                                | - To determine at which statement the abnormal termination occurred                     |                 |
|                                | - To identify the data that was referenced when the program terminated abnormally       |                 |

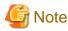

```
You cannot use the TRACE and COUNT functions at the same time.
```

## 2.1.1 Statement Number

A statement number described in the subsequent explanation indicates the following expression:

line-number

Refer to "SOURCE(Whether a source program listing should be output)" in the "NetCOBOL User's Guide".

line-number

When compiler option NUMBER is selected, the format is "[COPY-qualification-value-]user-line-number" and when NONUMBER is selected, the format is "[COPY-qualification-value-]sequence-number-in-file."

The sequence number in the file is the value assigned in ascending order by the compiler, starting from "1" as the first line in the file and incrementing by 1 for each line.

## 2.2 Using the CHECK Function

The CHECK function checks the following items. If the function detects an abnormality, it writes a message and terminates abnormally. Therefore, program operation errors can be prevented.

- Subscripts, indexes and reference modification outside their range
- Numeric data exceptions and zero divisor check
- Parameters for calling a method
- Internal program call parameters
- External program call parameters

This section describes how to use the CHECK function.

## 2.2.1 Flow of Debugging

The following section shows the flow of debugging operation when using the CHECK function.

Figure 2.1 Flow of debugging with CHECK function

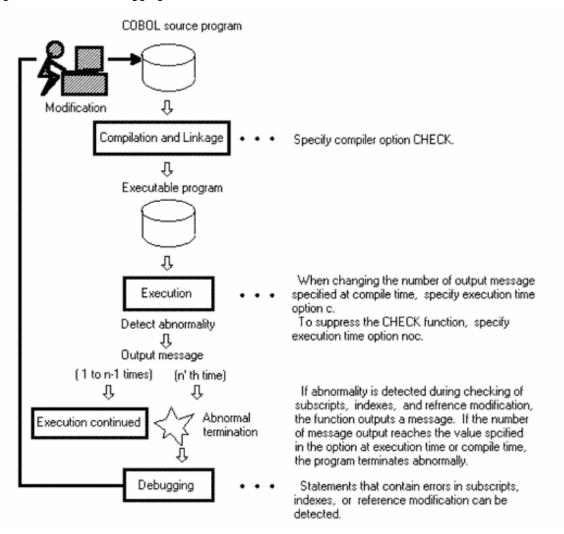

#### 2.2.2 Output Message

If the CHECK function checks and detects an abnormality, it will generate a message. This message is usually output to the message box.

While the messages that are generated by the CHECK function normally have the severity code E, the severity code changes to U when the message output count equals a predetermined value. (For more information about severity codes, refer to "NetCOBOL Messages".)

The CHECK(PRM) internal program call parameter produces a diagnostic message at compilation if it determines an error in the calling structure parameters, but it does not check the number of times specified (n,PRM) for runtime message output.

#### Message Output Count

Specify a message count in compiler option CHECK at compile time. If one run unit contains two or more COBOL programs which had the CHECK option specified, the number of messages specified with the compile option for the program that is activated first will be used. The message count can be changed at execution time by using execution time option c.

The following CHECK functions can be suppressed by specifying an execution time option. Plurals can be specified.

- noc : Suppress all of the CHECK functions
- nocb : Suppress CHECK(BOUND)
- noci : Suppress CHECK(ICONF)

- nocn : Suppress CHECK(NUMERIC)
- nocp : Suppress CHECK(PRM)

Program execution continues until the message count reaches the specified count. Refer to "Format of Runtime Options" in the "NetCOBOL User's Guide" for more information.

#### 2.2.3 Examples of Using the CHECK Function

#### **Checking Reference Modification**

Program A

```
000000 @OPTIONS CHECK(BOUND)

:

000500 77 data-1 PIC X(12).

000600 77 data-2 PIC X(12).

000700 77 length-to-be-referenced PIC 9(4) BINARY.

:

001100 MOVE 10 TO length-to-be-referenced.

001200 MOVE data-1 (1:length-to-be-referenced) TO data-2 (4:length-to-be-referenced).

:
```

The following message is written for data-2 when the MOVE statement on line 1200 is executed:

JMP0821I-E/U [PID:xxxxxxx TID:xxxxxxx] REFERENCE MODIFIER IS OUT OF RANGE. PGM=A. LINE=1200.1. OPD=data-2.

#### **Checking Subscripts and Indexes**

#### Program A

```
000000 @OPTIONS CHECK(BOUND)
          :
000500 77 subscript PIC S9(4).
000600 01 dtable.
000700 02 table-1 OCCURS 10 TIMES INDEXED BY index-1.
008000
         03 element-1 PIC X(5).
          :
001100
       MOVE 15 TO subscript.
001200
        ADD 1 TO element-1(subscript).
001300
        SET index-1 TO 0.
         SUBTRACT 1 FROM element-1(index-1).
001400
          :
```

When the ADD/SUBTRACT statement is executed, the following message is written:

```
JMP0820I-E/U [PID:xxxxxxx TID:xxxxxxx] SUBSCRIPT/INDEX IS OUT OF RANGE. PGM=A. LINE=1200.
OPD=element-1
JMP0820I-E/U [PID:xxxxxxx TID:xxxxxxx] SUBSCRIPT/INDEX IS OUT OF RANGE. PGM=A. LINE=1400.
OPD=element-1
```

#### Checking Target Words of the OCCURS DEPENDING ON Clause

Program A

```
000000 @OPTIONS CHECK(BOUND)

:

000050 77 subscript PIC S9(4).

000060 77 cnt PIC S9(4).

000070 01 dtable.

000080 02 table-1 OCCURS 1 TO 10 TIMES DEPENDING ON cnt.

000090 03 element-1 PIC X(5).

:
```

```
000110 MOVE 5 TO subscript.
000120 MOVE 25 TO cnt.
000130 MOVE "ABCDE" TO element-1(subscript).
```

The following message is written for the count:

```
JMP0822I-E/U [PID:xxxxxxx TID:xxxxxxx] ODO OBJECT VALUE IS OUT OF RANGE. PGM=A. LINE=120. OPD=element-1. ODO=cnt.
```

#### **Checking Numeric Data Exceptions**

Program A

```
000000 @OPTIONS CHECK(NUMERIC)

:

000050 01 CHAR PIC X(4) VALUE "ABCD".

000060 01 EXTERNAL-DECIMAL REDEFINES CHAR PIC S9(4).

000070 01 NUM PIC S9(4).

:

000150 MOVE EXTERNAL-DECIMAL TO NUM.

:
```

For EXTERNAL-DECIMAL, the following message will appear.

JMP08281-E/U [PID:xxxxxxx TID:xxxxxxx] INVALID VALUE SPECIFIED. PGM=A. LINE=150. OPD= EXTERNAL-DECIMAL

#### Checking a zero divisor

#### Program A

```
000000 @OPTIONS CHECK(NUMERIC)

:

000060 01 DIVIDEND PIC S9(8) BINARY VALUE 1234.

000070 01 DIVISOR PIC S9(4) BINARY VALUE 0.

000080 01 RESULT PIC S9(4) BINARY VALUE 0.

:

000150 COMPUTE RESULT = DIVIDEND / DIVISOR.

:
```

For the DIVISOR, the following message will appear.

JMP08291-E/U [PID:xxxxxxx TID:xxxxxxx] DIVIDED BY ZERO. PGM=A. LINE=150. OPD= DIVISOR

#### Checking parameters for calling a method

#### Program A

```
000000 @OPTIONS CHECK(ICONF)
000010 PROGRAM-ID. A.
            :
000030 01 PRM-01 PIC X(9).
000040 01 OBJ-U USAGE IS OBJECT REFERENCE.
            :
000060
         SET
               OBJ-U TO B.
         INVOKE OBJ-U "C" USING BY REFERENCE PRM-01.
000070
           Class B/Method C
000010 CLASS-ID. B.
000030 FACTORY.
000040 PROCEDURE DIVISION.
            :
```

```
000060 METHOD-ID.C.

:

000080 LINKAGE SECTION.

000090 01 PRM-01 PIC 9(9) PACKED-DECIMAL.

000100 PROCEDURE DIVISION USING PRM-01.

:
```

The following message is written when the INVOKE statement of program A is executed:

JMP08101-E/U [PID:xxxxxxx TID:xxxxxxx] FAILURE IN USING PARAMETER OF THE 'C' METHOD. PARAMETER=1. PGM=A LINE=70.

#### Internal program call parameter investigation

Program A

| 000001 |                                      |               |
|--------|--------------------------------------|---------------|
|        | @OPTIONS CHECK(PRM)                  |               |
|        | PROGRAM-ID. A.                       |               |
|        | ENVIRONMENT DIVISION.                |               |
|        | CONFIGURATION SECTION.               |               |
|        | REPOSITORY.                          |               |
| 000006 |                                      |               |
|        | DATA DIVISION.                       |               |
|        | WORKING-STORAGE SECTION.             |               |
|        | 01 P1 PIC X(20).                     |               |
|        | 01 P2 PIC X(10).                     |               |
|        | 01 P3 USAGE OBJECT REFERENCE CLASS1. |               |
|        | PROCEDURE DIVISION.                  |               |
| 000013 | CALL "SUB1" USING P1 P2              | *> JMN3333I-S |
| 000014 | CALL "SUB2"                          | *> JMN3414I-S |
| 000015 | CALL "SUB1" USING P1 RETURNING P2    | *> JMN3508I-S |
| 000016 | CALL "SUB1" USING P2                 | *> JMN3335I-S |
| 000017 | CALL "SUB3" USING P3                 | *> JMN3334I-S |
| 000018 | EXIT PROGRAM.                        |               |
| 000019 | *                                    |               |
| 000020 | PROGRAM-ID. SUB1.                    |               |
| 000021 | DATA DIVISION.                       |               |
| 000022 | LINKAGE SECTION.                     |               |
| 000023 | 01 L1 PIC X(20).                     |               |
| 000024 | PROCEDURE DIVISION USING L1.         |               |
| 000025 | END PROGRAM SUB1.                    |               |
| 000026 | *                                    |               |
| 000027 | PROGRAM-ID. SUB2.                    |               |
| 000028 | DATA DIVISION.                       |               |
| 000029 | LINKAGE SECTION.                     |               |
| 000030 | 01 RET PIC X(10).                    |               |
| 000031 | PROCEDURE DIVISION RETURNING RET.    |               |
| 000032 | END PROGRAM SUB2.                    |               |
| 000033 | *                                    |               |
| 000034 | PROGRAM-ID. SUB3.                    |               |
| 000035 | DATA DIVISION.                       |               |
| 000036 | LINKAGE SECTION.                     |               |
| 000037 | 01 L-OR1 USAGE OBJECT REFERENCE.     |               |
| 000038 | PROCEDURE DIVISION USING L-OR1.      |               |
| 000039 | END PROGRAM SUB3.                    |               |
| 000040 | END PROGRAM A.                       |               |
|        |                                      |               |

When you compile program A, the following diagnostic message is output at the time of compilation.

\*\* DIAGNOSTIC MESSAGE \*\* (A)
13: JMN3333I-S THE NUMBER OF PARAMETERSPECIFIED IN USING PHRASE OF CALL STATEMENT MUST BE THE SAME
NUMBER OF PARAMETER SPECIFIED IN USING PHRASE OF PROCEDURE DIVISION.
14: JMN3414I-S RETURNING ITEM MUST BE SPECIFIED FOR CALL STATEMENT WHICH CALLS 'SUB2'. THERE IS
RETURNING SPECIFICATION IN PROCEDURE DIVISION OF PROGRAM 'SUB2'.

15: JMN3508I-S RETURNING ITEM MUST NOT BE SPECIFIED FOR CALL STATEMENT WHICH CALLS 'SUB1'. THERE IS NOT RETURNING SPECIFICATION IN PROCEDURE DIVISION OF PROGRAM 'SUB1'. 16: JMN3335I-S THE LENGTH OF PARAMETER 'P2' SPECIFIED IN USING PHRASE OR RETURNING PHRASE OF CALL STATEMENT MUST BE THE SAME LENGTH OF PARAMETER 'L1' SPECIFIED IN PROCEDURE DIVISION USING PHRASE OR RETURNING PHRASE OF PROGRAM 'SUB1'. 17: JMN3334I-S THE TYPE OF PARAMETER 'P3' SPECIFIED IN USING PHRASE OR RETURNING PHRASE OF CALL STATEMENT MUST BE THE SAME TYPE OF PARAMETER 'P3' SPECIFIED IN USING PHRASE OR RETURNING PHRASE OF CALL STATEMENT MUST BE THE SAME TYPE OF PARAMETER 'L-OR1' SPECIFIED IN PROCEDURE DIVISION USING PHRASE OR RETURNING PHRASE OF PROGRAM 'SUB3'. STATISTICS: HIGHEST SEVERITY CODE=S, PROGRAM UNIT=1

#### External program call parameter investigation

In a program invocation, an error in passing parameters causes a program malfunction because the program refers to or updates an unexpected data item or area.

When a COBOL program compiled by specifying a CHECK(PRM) compile option calls another COBOL program compiled in the same way, a message is output if the lengths of each of the parameters do not match.

```
000010 @OPTIONS CHECK(PRM)

000020 IDENTIFICATION DIVISION.

000030 PROGRAM-ID. A.

000040 DATA DIVISION.

000050 WORKING-STORAGE SECTION.

000060 01 USE-PRM01 PIC 9(04).

000070 01 USE-PRM02 PIC 9(04).

000080 01 RET-PRM01 PIC 9(04).

000090 PROCEDURE DIVISION.

000100 CALL 'B' USING USE-PRM01 USE-PRM02

000110 RETURNING RET-PRM01.

000120 END PROGRAM A.
```

```
000000 @OPTIONS CHECK(PRM)

000010 IDENTIFICATION DIVISION.

000020 PROGRAM-ID. B.

000030 DATA DIVISION.

000070 LINKAGE SECTION.

000080 01 USE-PRM01 PIC 9(08).

000090 01 USE-PRM02 PIC 9(04).

000100 01 RET-PRM01 PIC 9(04).

000120 PROCEDURE DIVISION USING USE-PRM01 USE-PRM02

000130 RETURNING RET-PRM01.

000140 END PROGRAM B.
```

When the CALL statement in program A is executed, the following message is output:

JMP0812I-E/U [PID:xxxxxxx TID:xxxxxxx] FAILURE IN 'USING 1ST PARAMETER' OF CALL STATEMENT. PGM=A. LINE=10.

#### 2.2.4 Notes

You should consider the following things when using the CHECK function.

- Always use the CHECK function and correct abnormalities based on the detected information. If a detected abnormality is not corrected, serious trouble that can be difficult to detect, such as memory destruction, can occur at execution. The results of executing applications for which detected abnormalities have not been corrected will be unpredictable.

Execution can be continued after an abnormality is detected by specifying a message output count, however, operation after detection of an abnormality cannot be guaranteed.

- The CHECK function performs processing other than the processing described in the COBOL program such as checking data. Therefore, the program size increases and execution speed deteriorates when the CHECK function is used.
- Use the CHECK function during debugging only. When debugging is completed, recompile the program with compiler option NOCHECK specified.

- In arithmetic statements with an ON SIZE ERROR or NOT ON SIZE ERROR phrase, CHECK(NUMERIC) does not check for a zero divisor as the COBOL code already handles that situation.
- If zero-divisor checking is performed, the program terminates abnormally, regardless of the specification of the message output count.
- CHECK(PRM) does not investigate CALL statements that specify identifiers as program names.
- CHECK(PRM) does not perform an investigation when an internal program is called by a CALL statement in which the program name is specified in an identifier.
- Both of the calling and called programs must be compiled with the CHECK(PRM) option in order to check parameters for calling external programs. A parameter check is not exercised if a program calls a program written in another language or is called by a program written in another language.
- In a CHECK(PRM) investigation for calling an external program an error is not always found if the difference in the number of calling and called parameters is more than 3.
- In the checks performed when CHECK(PRM) is specified, the parameter length of a variable-length item is the maximum length, not the length at the time of execution. Therefore, for a variable-length item, a message may be output even if the parameter lengths actually match.
- If a calling or called program does not specify a RETURNING phrase, the PROGRAM-STATUS is passed implicitly. Therefore the CHECK(PRM) checks will find a 8-byte RETURNING parameter in these situations where the RETURNING phrase is omitted.
- The CHECK function is effective only in programs that specify the CHECK option. When two or more programs are linked, only specify the CHECK option in the programs that you want to target.

## 2.3 Using the TRACE Function

The TRACE function outputs trace information for the COBOL statements that have been executed up to program abnormal termination.

This section describes how to use the TRACE function.

## 2.3.1 Flow of Debugging

The following section shows the flow of debugging operation when using the TRACE function:

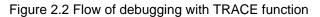

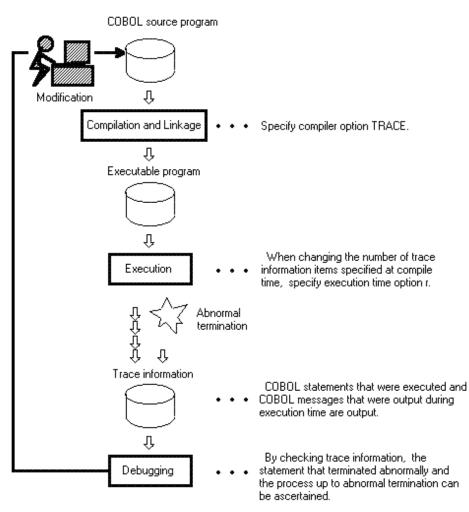

## 2.3.2 Trace Information

The TRACE function writes the statement numbers of COBOL statements that were executed, up to abnormal termination, as trace information.

#### Number of Trace Information Items

When compiler option TRACE is specified without specifying the number of information items at compile time, up to 200 trace information items are produced.

If one run unit contains two or more COBOL programs which had the TRACE option specified, the number specified with the TRACE option for the program that is activated first will be used.

To change the number of trace items to be generated, use the execution-time option r. The TRACE function can be suppressed by specifying execution time option nor. Refer to "Format of Runtime Options" in the "NetCOBOL User's Guide" for more information.

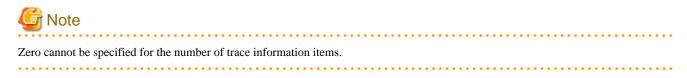

#### **Trace Information Storage Destination**

Trace information is stored in files specified in the environment variable information @CBR\_TRACE\_FILE. Refer to "@CBR\_TRACE\_FILE (Specify the trace information output file)" in the "NetCOBOL User's Guide".

If the environment variable information @CBR\_TRACE\_FILE is not specified, trace information is stored in files named after the executable file with the extensions TRC and TRO.

The trace information is always stored in a file with the extension TRC. When the number of stored information items reaches the specified count at compilation or execution, the contents of the file with the extension TRC are converted to a file with the extension TRO.

Examples of trace information storage file names that are assumed when the environment variable information @CBR\_TRACE\_FILE is specified and when it is not specified are provided below.

.....

## 掣 Example

If C:\PROG1.TRC is specified in the environment variable information @CBR\_TRACE\_FILE

- Trace information storage destination (current information): C:\PROG1.TRC
- Trace information storage destination (information on the previous generation): C:\PROG1.TRO

If the environment variable information @CBR\_TRACE\_FILE is not specified

- Executable program storage destination: C:\PROG2.EXE
- Trace information storage destination (current information): C:\PROG2.TRC
- Trace information storage destination (information on the previous generation): C:\PROG2.TRO

#### **Output Format of Trace Information**

The output format of trace information is shown below.

```
NetCOBOL DEBUG INFORMATION DATE 2007-07-04 TIME 11:39:22
                                                             PID=00000123 (1)
TRACE INFORMATION
(2)
       (3)
                                 (4)
                                                      (5)
                                                                       (6)
1 External-program-name [Internal-program-name] Compilation-date TID=00000099
            (7) 1100.1 TID=00000099
2
3
              1200.1 TID=00000099
4
              1300.1 TID=00000099
5
     (8)
             1300.2 (9)
                                    (5)
6 Class-name [Method-name] Compilation-date TID=00000099
7
              2100.1 TID=00000099
8
               2200.1 TID=00000099
9
     JMPnnnnI-x xxxxxxxx xx xxxxxxxx.
                                                        (10)
10
        THE INTERRUPTION WAS OCCURRED.PID=00000123,... (11)
11
         EXIT-THREAD TID=00000099
                                                        (12)
```

- [1] Process ID (hexadecimal notation): The process identification number assigned by the operating system when the program was run.

- [2] Trace information sequence number (decimal notation): The value is incremented whenever trace information output is displayed. Since trace information is overwritten to two files alternately, this value indicates the sequence number of the information from the start of the program.
- [3] External program name: An external program name is output.
- [4] Internal program name: The name is the output when an internal program executes. This information is not displayed for external programs.
- [5] Compilation date: When an external program executes, the compilation date and time of the program are output.
- [6] Thread ID (hexadecimal notation): The thread identification number assigned by the operating system when the program was run.

- [7] Statement or procedure-name/paragraph-name that was executed: The statement number of the statement, procedure name, or paragraph name that was executed is the output.
- [8] Class-name: A class-name is listed here. If an inheriting method is executed, the class-name of the parent that has defined the procedures for the method will be listed.
- [9] Method-name: method-name is listed.
- [10] Execution-time message: If messages are generated by the runtime system during execution of the program, those messages will be shown here.
- [11] Exception report message: This message is generated when an exception (such as a reference to an illegal address) has been reported by the operating system. The message is not generated when the program has ended normally or when a U-level error has occurred.
- [12] Thread end report message: This message is generated when the program terminates normally and the thread has ended.

#### **Trace Information File**

The trace information file of each process is output. In order to prevent overwriting the results of each run with trace, change the name of the trace output file each time you execute the same program.

When the trace information file name of each process is changed, the environment variable information @CBR\_TRACE\_PROCESS\_MODE is specified.

Refer to "@CBR\_TRACE\_PROCESS\_MODE (Unique file name foe each Trace file output)" in the "NetCOBOL User's Guide" for the detail.

. . . . . . . . . . . . . .

An example of the file name when @CBR\_TRACE\_PROCESS\_MODE is specified is shown below.

## 💕 Example

When the environment variable information @CBR\_TRACE\_PROCESS\_MODE is specified

```
Executable file name:SAMPLE.EXE
Process-ID:00000EC4
Execution date:12/1/2010
Execution time:10:48:50
```

The newest trace information file name is :

SAMPLE-00000EC4\_20100112\_104850.TRC

The older trace information file name is :

SAMPLE-00000EC4\_20100112\_104850.TRO

#### 2.3.3 Notes

This section provides you with some notes/suggestions you should take into account when you use the TRACE function.

Trace information can be collected only for COBOL programs compiled with compiler option TRACE specified.

\_\_\_\_\_

#### Figure 2.3 Collecting TRACE information

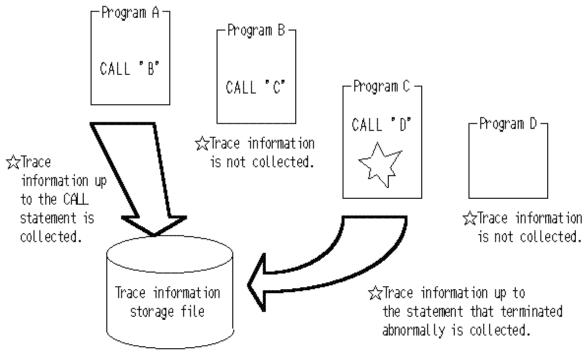

Program A : COBOL program that was compiled with compiler option TRACE specified Program B : COBOL program that was compiled with compiler option NDTRACE specified Program C : COBOL program that was compiled with compiler option TRACE specified Program D : Program coded in a different language

- The TRACE function performs processing other than the processing described in the COBOL program, such as collection of trace information. Therefore, the program size increases and the execution speed deteriorates when the TRACE function is used.
- Use the TRACE function during debugging only. When debugging is completed, recompile the program with compiler option NOTRACE specified.
- The number of trace information items cannot be set to 0.
- When the TRACE function is selected, trace information is generated regardless of whether the program terminated normally or abnormally.
- When a program is executed again while a trace information file exists, the contents of the original trace information file will be lost.
- When a trace information file is no longer needed, delete the file.
- No exception report message may be generated when the TRACE function is used in conjunction with the debugging function of NetCOBOL Studio.
- No information is included in a trace information file that identifies a prototype-declared method.
- In referencing the statement number of a method, reference the class name and the method name to determine whether the method has been separated by a prototype declaration. With a separated method, the statement number is expressed by the line number of the source file of the separated method, not by the line number of the class definition source file.
- A trace information file is output for each executable file processed. Information cannot be output from two or more processes to the same file at the same time- this will produce an output error at execution time.

In order to prevent overwriting the results of each run with trace, change the name of the trace output file each time you execute the same program.

## 2.4 Using the COUNT function

The COUNT function provides the ability to report the execution count for each statement written in a source program sequentially, along with the percentage of one count vs. another for all the statements. In addition, it shows the count by verb along with its percentage. The COUNT function enables the user to know exactly how many times each statement is executed and helps to optimize programs.

## 2.4.1 Flow of Debugging

The following section shows the flow of debugging operation when using the COUNT function.

#### Figure 2.4 Flow of debugging with COUNT function

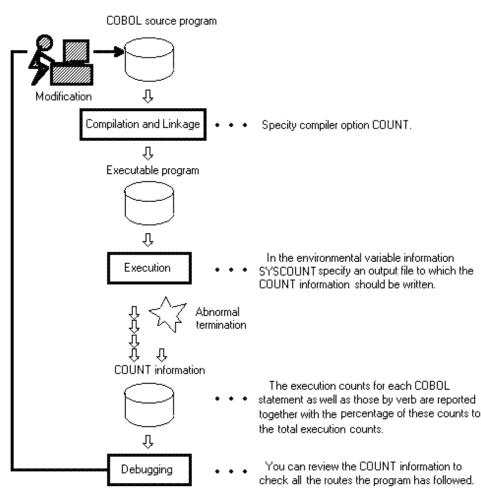

## 2.4.2 Count Information

When the compile option COUNT is enabled, the data will be written to a file specified in the environment variable name SYSCOUNT.

#### **Output Format of Count Information**

The output format of count information is shown below:

```
[1]
NetCOBOL COUNT INFORMATION(END OF RUN UNIT) DATE 2007-07-04 TIME 20:45:21
PID:00000123 TID:00000099
[2]
STATEMENT EXECUTION COUNT PROGRAM-NAME : COUNT-PROGRAM
[3] [5] [6]
```

| -                 | 4ENT<br>BER | [4]<br>PROC | CEDURE-NAME | /VERB-ID       | EXECUTION<br>COUNT            |       | PERCENTAGE (%) |
|-------------------|-------------|-------------|-------------|----------------|-------------------------------|-------|----------------|
|                   | 15          | PROCEDU     | JRE DIVISIO | N COUNT-PR     | <br>OGRAM                     |       |                |
|                   | 17          | DIS         | SPLAY       |                | 1                             | L     | 14.2857        |
|                   |             | CAI         |             |                | 1                             | L     | 14.2857        |
|                   | 21          | DIS         | SPLAY       |                | 1                             | L     | 14.2857        |
|                   | 23          |             | OP RUN      |                | 1                             | L     | 14.2857        |
|                   | 31 I        | PROCEDUF    | RE DIVISION | INTERNAL-      | PROGRAM                       |       |                |
|                   | 33          | DIS         | SPLAY       |                | 1                             | L     | 14.2857        |
|                   | 35          | INV         | JOKE        |                | 1                             | L     | 14.2857        |
|                   | 37          | EXI         | IT PROGRAM  |                | 1                             | L     | 14.2857        |
|                   |             |             |             |                | 7                             | 7     |                |
| [7]<br>VERB EXECU | JTION       | COUNT       |             | NAME : COUNT   | -PROGRAM                      |       |                |
|                   |             |             |             | [11]           |                               |       | [13]           |
|                   |             |             |             |                | [12]                          |       |                |
| VERB-ID           | ACTIV       | VE VERB     | TOTAL VERB  | (%)            | EXECUTION COUN                | JT    | ( % )          |
| CALL              |             | 1           | 1           | 100.0000       |                               | 1     | 25.0000        |
| DISPLAY           |             | 2           | 2           | 100.0000       |                               | 2     | 50.0000        |
| STOP RUN          |             |             |             | 100.0000       |                               |       | 25.0000        |
|                   |             |             |             |                |                               |       |                |
| [7]               |             | 4           | 4           | 100.0000       |                               | 4     |                |
| VERB EXECU        | JTION       | COUNT       | PROGRAM-    | NAME : COUNT   | -PROGRAM                      |       |                |
|                   |             |             |             | (INTE          | RNAL-PROGRAM)                 |       |                |
|                   |             |             |             | [11]           | ,                             |       | [13]           |
| [8]               | [9]         |             |             |                | [12]                          |       |                |
|                   |             |             |             |                | EXECUTION COUN                |       |                |
| DISPLAY           |             | 1           |             | 100.0000       |                               | 1     | 33.3333        |
| EXIT PROGR        | RAM         | 1           | 1           | 100.0000       |                               | 1     | 33.3333        |
| INVOKE            |             | 1           |             | 100.0000       |                               | 1     | 33.3333        |
|                   |             | 3           |             | 100.0000       |                               | 3     |                |
| [14]              |             |             |             |                |                               |       |                |
| PROGRAM EX        | KECUT:      | ION COUN    | IT PROGRA   | AM-NAME : CO   | UNT-PROGRAM                   |       |                |
|                   |             |             |             | [18]           |                               |       | 20]            |
|                   |             |             |             |                | [19]                          |       | PERCENTAGE     |
| PROGRAM NA        | AME A0      | CTIVE VE    | RB TOTAL V  | ERB (          | <pre>%) EXECUTION CC</pre>    | OUN'  | ۲ (%)<br>      |
| COUNT-PROC        | GRAM        | 4           | 4           | 100.0000       |                               | 4     | 57.1429        |
| INTERNAL          |             | 3           | 3           | 100.0000       |                               | 3     | 42.8571        |
|                   |             |             |             |                |                               |       |                |
|                   |             | 7           | 7           | 100.0000       |                               | 7     |                |
| [1]               |             |             |             |                |                               |       |                |
| NetCOBOL (        | COUNT       | INFORM      | ATION(END O | F RUN UNIT)    | DATE 2007-07-<br>PID=00000123 |       |                |
| [2]               |             |             |             |                |                               |       |                |
| STATEMENT         | EXECU       | JTION CO    | OUNT CLASS  | -NAME : COUN   | T-CLASS                       |       |                |
| [3]               |             |             |             |                | [5]                           |       | [6]            |
| STATEN            | 1ENT        | [4]         |             |                | EXECUTION                     |       | PERCENTAGE     |
|                   |             |             | CEDURE-NAME | /VERB-ID       | COUNT                         |       | ( % )          |
|                   | 15          | PROCEDU     | JRE DIVISIO | <br>N COUNT-ME | <br>THOD                      |       |                |
|                   |             | DIS         |             |                |                               | L     | 50.0000        |
|                   | 25          | EXI         | IT PROGRAM  |                |                               |       | 50.0000        |
|                   | 37          |             |             |                |                               |       |                |
|                   |             |             |             |                |                               |       |                |
|                   |             |             |             |                |                               | <br>2 |                |

|               |           | METH    | IOD-NA | AME   | COUNT-   | METH  | OD   |      |        |        |         |
|---------------|-----------|---------|--------|-------|----------|-------|------|------|--------|--------|---------|
|               |           |         |        | [11   | ]        |       |      |      | [1     | 3]     |         |
| [8] [9        | ]         | [10]    |        | PER   | CENTAGE  | [12   | ]    |      | PE     | RCENT  | AGE     |
| VERB-ID AC    |           |         |        |       | (%)      |       |      | COUN | ГТ<br> | ( -    | 8)<br>- |
| DISPLAY       |           |         |        |       |          |       |      |      | 1 5    | 50.000 | 0       |
| END METHOD    | 1         |         | 1      | 100   | .0000    |       |      |      | 1 5    | 50.000 | 0       |
|               | 2         |         | 2      | 100   | .0000    |       |      |      | 2      |        | _       |
| [14]          |           |         |        |       |          |       |      |      |        |        |         |
| VERB EXECUTIO | ON COUNT  | CLAS    |        |       |          | -CLAS | S    |      |        |        |         |
|               |           |         |        | [18   |          |       | -    |      | [2     |        |         |
| [15] [10      |           |         |        |       |          |       |      |      |        |        |         |
| VERB-ID AC    |           |         |        |       | (%)<br>  |       |      | COUN | T<br>  | ( :    | *)<br>- |
| COUNT METHOD  | 2         |         |        |       |          |       |      |      |        |        |         |
|               |           |         |        |       |          |       |      |      | 2      |        | -       |
| [21]          |           |         |        |       |          |       |      |      |        |        |         |
| PROGRAM/CLASS | S/PROTOTY | PE METH | HOD EX | KECU: | FION COU | JNT   |      |      |        |        |         |
| [22]          |           |         |        |       | [25]     |       |      |      |        | [27    | ]       |
| PROGRAM/CLASS | 5 [23]    | [2      | 24]    |       | PERCENT  | AGE   | [26] |      |        | PER    | CENTAGE |
| /METHOD-NAME  |           |         |        |       |          | . ,   |      |      |        |        | (%)     |
| COUNT PROGRAM |           |         |        |       |          |       |      |      |        |        | .0000   |
| COUNT CLASS   |           | 2       |        | 2     | 100.000  | 00    |      |      |        | 2 100  | .0000   |
|               |           | 9       |        | 9     | 100.000  | )     |      |      |        | 9      |         |

- [1] Indicates that this is an output file for the COUNT function. In the parentheses, the stage when this report is generated will be denoted. There are four stages when this report could be generated:

- END OF RUN UNIT

Upon completion of a COBOL run unit (i.e., at the time a STOP RUN statement or an EXIT PROGRAM statement of a main program is executed), a report is produced.

- ABNORMAL END

When the program ends abnormally, a report is produced.

- END OF INITIAL PROGRAM

Upon completion of a program that has the INITIAL attribute, a report is produced. Upon completion of the internal program, however, no report will be produced.

- CANCEL PROGRAM

When a program that has the compile option COUNT enabled is canceled by a CANCEL statement, a report is produced. Upon completion of an internal program, however, no report will be produced.

- [2] The execution counts of source program images are listed here. Execution counts are shown by compilation unit of a source program. If a compilation unit is a program, PROGRAM-NAME shows an external program-name. In case of a class, CLASS-NAME shows a class-name. In case of a method, CLASS-NAME shows a class-name and METHOD-NAME shows a method-name.
- [3] Statement-numbers appear in the following format:

[COPY qualifying value-] line number

If one line contains two or more statements, the same line number will be assigned to the second and succeeding statements.

- [4] Procedure names and statements are shown here. At the top of the procedure division, "PROCEDURE DIVISION" is followed by a program-name or method-name.
- [5] Statement execution counts are shown here. At the end, the total of those execution counts is calculated.
- [6] Percentage of the execution count for one specific statement vs. all executed statements.

- [7] Execution counts by verb are listed here. Verb execution counts are shown by program unit or method unit. For programs having internal programs or for classes having two or more methods, therefore, two or more listings of execution counts by verb will appear. PROGRAM-NAME denotes a program-name in the following format:

PROGRAM-NAME: program-name
[(called internal program)]

- [8] Lists verbs in alphabetical order. Verbs to be listed here are those coded in the corresponding programs.
- [9] The number of imperatives actually executed among those written in the source program.
- [10] The total number of the verbs of that type found in the source program.
- [11] Percentage of those verbs actually executed vs. the total, using the following formula: [9] / [10] \* 100.
- [12] Execution counts for each verb. At the bottom, the total of those execution counts is indicated.
- [13] Percentage of the execution count for a specific verb vs. that for all, using the following formula: each verb's execution count/ total execution count \* 100.
- [14] Execution counts by program or by method are listed here. This list is generated when a class or program has an internal program.
- [15] Program- or method-names in the order listed in the source program.
- [16] The number of verbs actually executed among those found in the source program.
- [17] The total number of verbs of that type found in the source program.
- [18] Percentage of actually executed verbs vs. the total number of verbs of that type, using the following formula: [16] / [17] \* 100.
- [19] Verb execution counts by program or method. At the bottom, the total of those execution counts is indicated.
- [20] For each program or method, the percentage of actually executed verbs vs. the total number of the verbs of that type, using the following formula: verb execution count for each program (or method)/total verb execution counts for all programs (or methods) \* 100.
- [21] Verb execution counts by source program (compilation unit) are listed here. If one run unit has two or more source programs (or compilation units), the above-mentioned data repeatedly appear for each of such programs.
- [22] Names of external programs, classes, and prototype methods.
- [23] Refer to [16].
- [24] Refer to [17].
- [25] Refer to [18].
- [26] Verb execution counts for each compilation unit. At the end, the total of those counts is indicated.
- [27] Percentage of the verb execution counts for each compilation unit vs. that for all the compilation units. This is obtained by calculating the following: verb execution count for each compilation unit / verb execution count for all the compilation units \* 100.

## 2.4.3 Debugging Programs with the COUNT Function

You can utilize the COUNT function to debug your program for the following purposes:

- To check all the routes the program follows:

The listings generated by the COUNT function shows how many times statements were actually executed. This information allows you to check all the possible routes your program would follow.

- To improve the efficiency of your program

The listings generated by the COUNT function shows the percentage of execution counts for each statement and the percentage of verb execution counts by program unit. This enables you to identify frequently used portions of your program. Optimizing these portions will allow you to improve the efficiency of your program.

## 2.4.4 Notes

This section provides you with some notes/suggestions you should take into account when you use the COUNT function.

- The COUNT function performs tasks not described by COBOL statements, such as gathering COUNT information. When this function is used, it will increase your program in size and slow down its executing speed. Therefore, it is recommended to use this only for debugging activities. Debugged programs should be recompiled with the compile option NOCOUNT specified.
- If a file is produced due to the abnormal termination of a program, the statement that has caused it will be included in the report.
- If a CANCEL statement is executed, COUNT information for the program to be canceled will be written. If the canceled program calls another program, COUNT information for the latter program will be shown under the calling program.
- You should specify the SYSCOUNT environment variable to define an output file name.
- When an application called from a different language program terminates abnormally, the COUNT information might not be output.
- COUNT information is output to the output file specified for environment variable SYSCOUNT. It cannot be output from two or more processes to the same file at the same time this will produce an output error at execution time. Change the output file name of each process when you execute two or more processes at the same time.

## 2.5 Using the Memory Check Function

The memory check function is used to diagnose memory area destruction when a COBOL application is executed. The memory check function checks the runtime system area at the start and end of the procedure division of a COBOL application. If the following runtime messages are output or event occurs, the area may have been destroyed. Therefore, use the memory check function to check for the cause of memory destruction.

- JMP0009I-U INSUFFICIENT STORAGE AVAILABLE. (\*1)
- JMP0010I-U LIBRARY WORK AREA IS BROKEN.
- An application error occurred (access violation).

\*1 : This message can also be output even when virtual memory is not insufficient. Refer to "Virtual memory shortages" in the "NetCOBOL User's Guide".

When using the memory check function, specify environment variable information @CBR\_MEMORY\_CHECK=MODE1.

Refer to "@CBR\_MEMORY\_CHECK (Specify the inspection using the memory check function)" in the "NetCOBOL User's Guide".

## 2.5.1 Flow of Debugging

The following section shows the flow of debugging operation when using the memory check function.

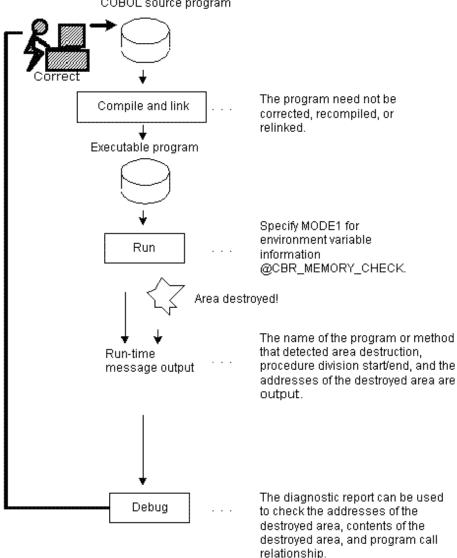

#### Figure 2.5 Flow of debugging with memory check function COBOL source program

## 2.5.2 Output Message

The memory check function outputs the following messages when area destruction is detected. The messages are usually output to the message box.

The following describes the messages of the memory check function:

#### When area destruction is detected at the start of a procedure division of a program or method

#### JMP0071I-U

#### [PID:xxxxxxx TID:xxxxxxx] LIBRARY WORK AREA DESTRUCTION WAS DETECTED. START PGM=program-name BRKADR=leading-address-of-destroyed-area

If area destruction is detected for a method, PGM=program-name will be replaced by CLASS=class-name METHOD=method-name.

#### When area destruction is detected at the end of a procedure division of a program or method

JMP0071I-U

## [PID:xxxxxxx TID:xxxxxxx] LIBRARY WORK AREA DESTRUCTION WAS DETECTED. END PGM=program-name BRKADR=leading-address-of-destroyed-area

If area destruction is detected for a method, PGM=program-name will be replaced by CLASS=class-name METHOD=method-name.

## 2.5.3 Identifying programs

The following shows how to identify programs that caused area destruction.

Assume that an area destruction message is output for the following call relationship:

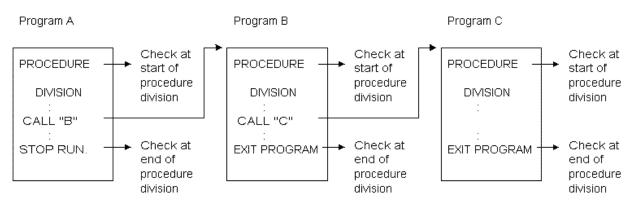

JMP0071I-U [PID:00000010 TID:0000000E] LIBRARY WORK AREA DESTRUCTION WAS DETECTED. START PGM=C BRKADR=0x00000000 00202000

The memory check function checks the runtime system area at the start and end of the procedure division of a program. In this example, area destruction is not detected by the check at the start of the procedure division of COBOL program A or by the check at the start of the procedure division of COBOL program B. Area destruction is detected by the check at the start of the procedure division of COBOL program C. Accordingly, area destruction occurred before invoking COBOL program C after the check at the start of the procedure division of COBOL program B.

## 2.5.4 Notes

The memory check function checks the runtime system area at the start and end of the procedure division of a program. As a result, the execution speed will be slower. When debugging ends, disable the memory check function (environment variable information @CBR\_MEMORY\_CHECK).

## 2.6 Using the COBOL Error Report

This section explains the outline and the usage of COBOL Error Report.

## 2.6.1 COBOL Error Report overview

The COBOL Error Report outputs diagnostic information for the following problems:

- Application errors
- Runtime messages of U-level

The COBOL Error Report outputs error information such as the location where the error occurred, program calling relationship, and application state. The COBOL Error Report uses COBOL language-level information such as the program name and line number to output the error information.

The COBOL Error Report outputs Dump for the following problems:

- Application errors except a stack overflow exception (0xC00000FD)

- Runtime messages of U-level
  - JMP0009I-U
  - JMP0010I-U
  - JMP0370I-U

The COBOL Error Report can also be used for troubleshooting when the application error or runtime messages occurred when operating.

The COBOL Error Report has the following features:

- The COBOL Error Report works directly on operational modules without having to reconfigure the application to use it.
- COBOL Language level information can be output by using the debugging information file and program database file.

## 2.6.2 Resources used by the COBOL Error Report

This section focuses on the programs and resources the COBOL Error Report uses to generate diagnostic reports.

#### 2.6.2.1 Programs

For application errors and runtime messages of U-level errors, the COBOL Error Report is enabled while the COBOL runtime environment is open. Hence, the COBOL Error Report works on the following kinds of programs:

- COBOL programs
- Non-COBOL programs linked with a COBOL program

#### 2.6.2.2 Relationships between compiler and linkage options and output information

There are no special constraints on creating programs to be the object of the COBOL Error Report. The COBOL Error Report will generate a diagnostic report on any program as long as it is a COBOL program. The coverage of information in the diagnostic report, however, varies with each combination of compiler and linkage options specified. A summary of the correspondence between the possible combinations of compiler and linkage options and output information in the diagnostic report is given in "Table 2.2 Relationships between COBOL programs and output information".

| Step        | Det                                          | [1]                           | [2] | [3] | [4] | [5] | [6] |     |
|-------------|----------------------------------------------|-------------------------------|-----|-----|-----|-----|-----|-----|
| Compiling   | Specification of the T                       | No                            | No  | Yes | Yes | Yes | Yes |     |
| Linkage     | ge Specification of the /DEBUG options       |                               |     |     | No  | No  | Yes | Yes |
| Execution   | Availability of a debugging information file |                               |     | No  | Yes | No  | No  | Yes |
|             | Availability of a program database file      |                               |     | Yes | No  | No  | Yes | Yes |
| Diagnostics | Information level Export nam<br>Offset       |                               | Yes | Yes | Yes | Yes | Yes | Yes |
|             |                                              | Symbol name +<br>Offset       | No  | Yes | No  | No  | Yes | Yes |
|             |                                              | Program name +<br>Line number | No  | No  | No  | No  | No  | Yes |

| Table 2.2 Relationships between COBOL | programs and output information |  |
|---------------------------------------|---------------------------------|--|
| Table 2.2 Relationships between CODOL | programs and output information |  |

For details about export and symbol names, refer to "Export relative position" and "Symbol relative position" of "2.6.4.2 Diagnostic report output information".

The level of information output to the diagnostic report is determined by the compilation, linkage, and run conditions.

For example, if no option is specified at compilation and linkage (conditions of column [1]), information of the "Export name + Offset" level will be output to the diagnostic report.

If COBOL language-level information such as the program name and line number is output to the diagnostic report, statements that cause problems can be easily identified. Therefore, it is recommended that options be specified at compilation and linkage and that applications

be executed where the COBOL Error Report can access the debugging information file and the program database file(conditions of column [6]).

When the COBOL Error Report can output information to the language-level, items of information are generated in the form of the following examples.

## 💕 Example

Output example: In case of [6] in "Table 2.2 Relationships between COBOL programs and output information"

```
Module File : D:\APL\SAMPDLL2.dll
Section Relative Position : .text+0000025D
Export Relative Position : SAMPDLL2+00000229
Symbol Relative Position : SAMPDLL2+0000025D
Compilation Information : ASCII, SINGLE THREAD, NOOPTIMIZE
External Program/Class : SAMPDLL2
Source File : SAMPDLL2.cob
Source Line : 35
```

The COBOL Error Report will not generate language-level information when it examines the following kinds of programs but will still generate the export and symbol names and their offsets from the beginning:

- A program in which neither a compiler option nor a linkage option is specified
- When the COBOL Error Report cannot read the debugging information file and the program database file at execution time even if you specify both the compiler option and the linkage option

The export name, the symbol name, and the offset from each head are generated in the form of the following examples.

## 💕 Example

Output example: Only the export name and the offset (In case of [1][3][4] in "Table 2.2 Relationships between COBOL programs and output information")

Module File : D:\APL\SAMPDLL2.dll Section Relative Position : .text+0000025D Export Relative Position : SAMPDLL2+00000229

Output example: Symbol name and offset (In case of [2][5] in "Table 2.2 Relationships between COBOL programs and output information")

```
Module File : D:\APL\SAMPDLL2.dll
Section Relative Position : .text+0000025D
Export Relative Position : SAMPDLL2+00000229
Symbol Relative Position : SAMPDLL2+0000025D
```

Since export and symbol names each represent a compilation unit, they can easily be identified without needing language-level information output at execution time.

\_\_\_\_\_

At this level, an object program listing is required to locate problems. The object program listing is created when the compiler options LIST and PRINT are specified at compilation. Refer to "LIST (Determines whether to output the object program listings)" and "-P (Compiler listing file name)" in the "NetCOBOL User's Guide".

An example of an object program listing is shown below. A summary method of locating problems from export and symbol name relative offsets is described below.

ADDR OBJECT CODE LABEL INSTRUCTION BEGINNING OF SAMPDLL2 BEGINNING OF SAMPDLL2 BEGINNING OF ENTRY POINT CODE [1] -> 0000000000 3100

```
00000000002 0800
      00000000004 53414D50444C4C32
                    "SAMPDLL2"
      0000000000C 08
      00000000000 4E6574434F424F4C
                    "NetCOBOL"
      00000000015 07
      00000000016 5631302E322E30
                    "V10.2.0"
      0000000001D 3230313030323231
                    "20100221"
      00000000025 3133303631343030
                    "13061400"
      0000000002D
                    2B30303030
      00000000032
                    30313031
      00000000036 CCCC
                                  GLB.1
                                  SAMPDLL2:
[2] -> 0000000038 48894C2408
                                                       qword ptr [rsp+0x08],rcx
                                              mov
      0000000003D 4889542410
                                                       qword ptr [rsp+0x10],rdx
                                              mov
      00000000042 4C89442418
                                              mov
                                                       qword ptr [rsp+0x18],r8
                                                       qword ptr [rsp+0x20],r9
      00000000047 4C894C2420
                                              mov
      0000000004C 55
                                                       rbp
                                              push
      0000000004D 4889E5
                                              mov
                                                       rbp,rsp
Omitted
```

A symbol name + offset 0 are located at [1] in the list above. Symbol name relative offsets, therefore, match the output offsets in the object program listing. Given a symbol name relative offset and an object program listing, problems can be easily located.

An export name + offset 0 are located at [2] in the list. Knowledge of the differences between [1] and [2] is essential to locating problems from an object program listing on the basis of export name relative offsets. In this example, an export name relative offset plus 38 (hexadecimal) matches the offset in the object program listing.

#### 2.6.2.3 Compiling and linking programs

To allow the COBOL Error Report to generate language-level information, it is necessary to specify an option when compiling and linking programs.

The compiler options that are specified at program compile time are described below.

(Use of the compiler Visual C++ is assumed for this example, for non-COBOL programs.)

```
COBOL programs: TEST
C/C++ programs: There is no compiler option to specify for the COBOL Error Report
```

Specify the compiler option TEST to compile COBOL source programs. If TEST is specified, the compiler generates information in the object file for use by the COBOL Error Report and creates a debugging information file at the same time. The debugging information file is named after the COBOL source file name with its extension changed to SVD.

The compiler option OPTIMIZE may be specified together with the compiler option TEST to direct optimization. The debugging information file created when both TEST and OPTIMIZE are specified is smaller than that created when only TEST is specified, because the amount of information written to the debugging information file is limited by both compiler options TEST and OPTIMIZE.

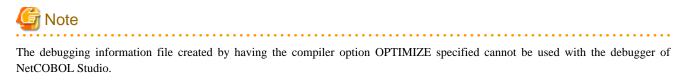

The linkage options specified at program linkage time are shown below.

/DEBUG

Specify the linkage options /DEBUG to link object files of COBOL and non-COBOL programs. When this option is specified, the linker directs the information generated by the compiler in the object file to a Program database file.

## 2.6.2.4 Location of the Debugging Information File and the Program Database File

To allow the COBOL Error Report to generate the language-level information, it is necessary to store the debugging information file and the Program database file in the same folder as an executable file and the dynamic link library.

Store the debugging information file and the Program database file in the operation machine together with an executable file and the dynamic link library when you use the COBOL Error Report by operating environment. When the debugging information file and the Program database file do not exist, the COBOL Error Report outputs the assembler-level information composed of export name, symbol name and offset. Refer to "2.6.2.2 Relationships between compiler and linkage options and output information" for output information on the COBOL Error Report.

## 2.6.3 Starting the COBOL Error Report

#### 2.6.3.1 How to start the COBOL Error Report

When an application error or U-level runtime message occurs, the COBOL Error Report detects the error and starts automatically.

Environment variable @CBR\_JUSTINTIME\_DEBUG can be used to control starting of the COBOL Error Report. When @CBR\_JUSTINTIME\_DEBUG has not been set, the COBOL Error Report will be started as the default. Refer to "@CBR\_JUSTINTIME\_DEBUG (Specify inspection using the COBOL Error Report at abnormal termination)" in the "NetCOBOL User's Guide".

#### 2.6.3.2 Start parameter

The format of the start parameters is shown below. In the example below, the COBOL Error Report is directed to change the output folder of the report file and report event occurrence to an event log file.

## 💕 Example

@CBR\_JUSTINTIME\_DEBUG=ALLERR, SNAP -r c:\log -l

# Table 2.3 Start parameters Specification format Description -d { YES | NO } Specifies whether to output the dump. - YES : Output the dump. - YES : Output the dump. - NO : Do not output the dump. If this parameter is omitted, the defaults is YES.

|                | If this parameter is omitted, the defaults is YES.                                                                                    |  |  |  |
|----------------|----------------------------------------------------------------------------------------------------|--|--|--|
| -i {0   1   2} | Specifies the output contents.                                                                                                    |  |  |  |
|                | - 2 : Output the environment variable information, initial file name and the contents of various information files.                   |  |  |  |
|                | - 1 : Output the environment variable information and initial file name.                                                              |  |  |  |
|                | - 0 : Do not output the environment variable information or initial file name.                                                        |  |  |  |
|                | Omitting this start parameter defaults to 2.                                                                                          |  |  |  |
| -o folder-name | Specifies the output destination folder for the dump file as either an absolute path or a relative path.                              |  |  |  |
|                | Specify an existing folder. (*)                                                                                                    |  |  |  |
|                | A relative path specifies a folder relative to where the executable file exists.                                                      |  |  |  |
|                | If the specified folder does not exist and output is not possible, the dump file is output to the standard output destination folder. |  |  |  |

| Specification format | Description                                                                                                    |
|----------------------|----------------------------------------------------------------------------------------------------|
|                      | If this start parameter is omitted, the dump file is output to the standard output destination folder.                                                                                                    |
|                      | Refer to "2.6.5.2 Dump output destination" for information concerning the standard output destination folder.                                                                                                 |
| -r folder-name       | Specifies the output destination folder for the diagnostic report file as either an absolute path or a relative path.                                                                                         |
|                      | Specify an existing folder. (*)                                                                                                    |
|                      | A relative path locates the diagnostic report file output destination folder relative to the folder in which the executable file exists.                                                                      |
|                      | If the specified output destination folder does not exist and output is not possible, the diagnostic report file is output to the standard output destination folder.                                         |
|                      | Similarly, if this start parameter is omitted, the diagnostic report file is output to the standard output destination folder.                                                                                |
|                      | Refer to "2.6.4.1 Diagnostic report output destination" for information concerning the standard output destination folder.                                                                                    |
| -l [computer-name]   | Specifies that the occurrence of each application error or runtime message be written to an event log. If a computer name is specified, the occurrence is written to the event log of the specified computer. |
|                      | If a computer name is not specified, the occurrence is written to the event log of the computer where the problem occurred.                                                                                   |
| -s output-unit-count | Specifies the size for outputting to the stack dump as the output unit count (1 unit: 1024 bytes).                                                                                                    |
|                      | Specify a value greater than 0 for the output unit count.                                                                                                    |
|                      | - 0: Output all stack contents.                                                                                                    |
|                      | - 1 or greater: Output stack contents having a size of the specified value 1024 bytes.                                                                                                    |
|                      | Omitting this start parameter defaults to 2.                                                                                                    |

\* : The following access authority to Everyone group is necessary for the folder.

- Modify
- Read & execute
- List folder contents
- Read
- Write

## 🌀 Note

- Start parameters are handled the same way whether they are preceded with a hyphen (-) or slash (/).
- The parameter name that follows the first character of an initial name is case-insensitive.
- Spaces may or may not intervene between a parameter name and the operand.
- When two or more start parameters are specified, they must be separated from one another by at least one blank.
- When a folder name appearing in a parameter contains a blank, the folder name must be enclosed with quotation marks ("). When a folder name begins with a hyphen (-), it must also be enclosed with quotation marks (").

## Information

If the start parameters -l is omitted, the occurrence of an application error or a runtime message will be reported to the computer on which the problem occurred via the message box.

## 2.6.4 Diagnostic Report

#### 2.6.4.1 Diagnostic report output destination

The COBOL Error Report writes diagnostic information to a report file.

The report file name is "Applicaton-name\_ProcessID\_Error-occurrence-time" with the extension LOG.

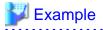

| Application name            | : | TESTPGM.EXE                     |
|-----------------------------|---|---------------------------------|
| Process ID                  | : | 2D8                             |
| Error occurrence time       | : | 2009.07.10 15:04:26             |
| Diagnostic report file name | : | TESTPGM_2D8_20090710-150426.LOG |
|                             |   |                                 |

The standard output destination for diagnostic reports is \Fujitsu\NetCOBOL\COBSNAP under the user common application data folder (the folder on each computer where application-specific data is stored).

. . . . . . . . . . . . . . . . .

Generally the diagnostic reports output destination is created using the following names:

C:\ProgramData\Fujitsu\NetCOBOL\COBSNAP

To change the output destination folder, specify the "-r" start parameter. Refer to "2.6.3.2 Start parameter" for details of start parameters.

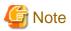

The user common application data folder is usually a read-only folder. The following access authority to the Everyone group is necessary for the folder that outputs the diagnostic report.

- Modify
- Read & execute
- List folder contents
- Read
- Write

The COBOL Error Report writes the occurrence of each event to the message box and to the application event log file.

In the message box, a message indicating the event occurrence and a message inquiring whether to open the diagnostics report are output. Clicking the [Yes] button in the message box opens the diagnostics report.

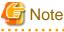

If the application is operated as a background service, the diagnostic report cannot be opened from the message box.

Each event log is designated by NetCOBOL SNAP x64 as a source name, a message number as an event ID, a severity code as a type, and a message body as an explanation. The severity codes of the COBOL Error Report messages and the event log types are associated as shown below to accommodate differences in level classifications between the system and the COBOL Error Report.

| Severity code     | Event log type |
|-------------------|----------------|
| I (INFORMATION)   | INFORMATION    |
| W (WARNING)       | WARNING        |
| E (ERROR)         |                |
| U (UNRECOVERABLE) | ERROR          |

Table 2.4 Correspondence between the severity codes of COBOL Error Report messages and event log types

The event occurrence report is directed by default to the message box. Use the start parameter -l to change the destination. For details about the start parameters, refer to "2.6.3.2 Start parameter".

If diagnostic report output fails, for example, due to inadequate disk space, an error message is issued to the event output destination.

## G Note

Many services do not perform I-O from screens. If event logs are used under a service that does not perform I-O from screens, specify the "-l" start parameter and specify the event log as the event notification destination.

## 2.6.4.2 Diagnostic report output information

The COBOL Error Report generates the following items of information in a diagnostic report:

#### Summary

A summary of the diagnostic information

- Event detected

A diagnostic report always begins with the following line:

```
The application error occurred:
or
The COBOL runtime message occurred:
```

- Application

The application name (absolute path name format) and process ID (hexadecimal)

- Exception number

When an application error occurs, an exception code (hexadecimal) and exception name are generated. For details about the exception code and exception names, refer to "Table 2.5 Exception codes and exception names". When a runtime message occurs, its body is generated.

- Generation time

The date and time when the error occurred is generated.

- Generation module

The name of the module in which the error occurred (absolute path name), its creation time, and file size are generated.

#### Detail

The location at which the error occurred is generated.

- Thread ID

The thread ID (hexadecimal) of the thread in which the error occurred

- Register

A listing of the register values (hexadecimal) in effect when the error occurred

- Stack commit

The state of the stack (all in hexadecimal) when the error occurred

- Commit size

Allocated stack size (Commit size = top address - base address)

- Top address

Highest-order address of stack

- Base address

Lowest-order address of allocated stack

- Instruction

The machine language codes (hexadecimal) 16 bytes before and after the error location

- Module file

The name, in absolute path format, of the module in which the error occurred

- Section relative position

The relative location (hexadecimal) of the module from the beginning of the .text section

- Export relative position

If the module has export information, the export name having its address closest to the error location and the relative value (hexadecimal) from the beginning of the export name are generated.

The export name of a COBOL program is shown below:

| External program : | External program name                  |
|--------------------|----------------------------------------|
| ENTRY :            | Entry name                             |
| Class :            | _class name_FACTORY                    |
| Method :           | class name_method name@###, or         |
|                    | class nameENTRY_method name@###        |
| Method (PROPERTY): | class nameGET_method name@###,         |
|                    | class nameSET_method name@###,         |
|                    | class nameENTRYGET_method name@###, or |
|                    | class nameENTRYSET_method name@###     |

The export name of a non-COBOL program is shown below:

Function: Function name or function name@###

The "###" of "@###" following the method name or function name is a decimal value representing the parameter byte count.

When no symbol name or program name is generated, the compilation unit can be identified from the export name if an export name has been defined for each compilation unit.

- Symbol relative position

If the program database file exists, the symbol name and the relative value (hexadecimal) from the beginning of the symbol name are generated.

The symbol name of a COBOL program is a compilation unit name. The compilation unit names of COBOL programs are shown below.

| External program : | External program name           |
|--------------------|---------------------------------|
| Class :            | Class name                      |
| Method :           | Class name_method name          |
| Method (PROPERTY): | Class name_GET_method name , or |
|                    | class name_SET_method name      |

- Compilation information

For a COBOL program, the information at program compilation is generated. For a non-COBOL program, this information is not generated.

- Code system (ASCII or Unicode)
- Object format (single thread or multithread)
- Optimization (OPTIMIZE or NOOPTIMIZE)
- Program name

For a COBOL program, the external program name or class name and the internal program name or method name are generated. For a non-COBOL program, the function name is generated.

- Source file

For a COBOL program, the name of the source file of the program that caused the error is generated. For a non-COBOL program, this information is not generated.

- Source line

For a COBOL program, the line number of the statement that caused the error is generated. For a non-COBOL program, this information is not generated.

- Supplementary information

In a COBOL program, if an error is located in a statement in a declarative section procedure, the source statement branching to the declarative section is listed; if not, no supplementary information is generated.

- Call stack

The calling path up to the program that caused the error is generated. If there is no debugging information file, the caller of the internal program is not generated.

### System information

General system information about the computer is generated.

- Computer name
- User name
- Windows version
- Version number
- Service pack

### **Command line**

The command character string in effect when the application was run

### **Environment variable**

The environment variable setting in effect when the application was run

### **Execution environment information**

The items of COBOL execution environment information that are generated are listed below. If an initial file does not exist, "NONE" is generated in the place of the initial file name and the program name. If an initial file exists and the program is running in multithread mode, "NONE" is generated in the place of the program name.

- Runtime system

The version and module type of COBOL runtime system.

- Runtime mode

The information at execution of the runtime system

- Code system (ASCII or Unicode)
- Operating mode (single thread or multithread)
- Program name

The main program of COBOL recognized by the runtime system (corresponds to the section name in the initial file)

- .CBR file

The name (absolute path name) and contents of the runtime initial file referenced by the runtime system

- Various information files

The names (absolute path name) and contents of the following information files

- Entry information file
- Logical destination definition file
- ODBC information file
- Print information file

### Task list

A listing of the process IDs (hexadecimal) and application names of the tasks running on the system

### **Module list**

A listing of each module loaded by the application, including the file name, version information, and creation time. Lists are generated in the order in which the modules were loaded.

### Stack summary

The summarized stack information is generated as follows: (No internal program stack information is generated.)

- Frame pointer

Leading address (hexadecimal) of the stack frame of the called program

- Return address

Return address (hexadecimal) of the called program

- Parameter

Parameters (hexadecimal) passed to the called program

- Module file name and program name

Module file name and program name of the called program

### Stack dump

The contents of the stack when the error occurred are listed using hexadecimal and ASCII notation

### Thread information

The items of information listed below are generated with regard to the threads other than the thread in which the error occurred.

- Thread ID
- Register
- Stack commit
- Module file
- Section relative position
- Export relative position

- Symbol relative position
- Compilation information
- Program name
- Source file
- Source line
- Call stack
- Stack summary
- Stack dump

The exception codes defined in the system and the exception names for the exception codes that are included in the diagnostic report are listed in "Table 2.5 Exception codes and exception names".

| Code     | Exception name                                                                                                    |  |  |  |  |  |  |
|----------|----------------------------------------------------------------------------------------------------|--|--|--|--|--|--|
|          | Explanation                                                                                                    |  |  |  |  |  |  |
| C0000005 | EXCEPTION_ACCESS_VIOLATION                                                                                                    |  |  |  |  |  |  |
|          | The program attempted to read or write to a virtual address, but the program did not have the appropriate access authority.                             |  |  |  |  |  |  |
| C0000006 | EXCEPTION_IN_PAGE_ERROR                                                                                                    |  |  |  |  |  |  |
|          | The system failed to load a nonexistent page as the program attempted to access it.                                                                     |  |  |  |  |  |  |
| C0000017 | EXCEPTION_NO_MEMORY                                                                                                    |  |  |  |  |  |  |
|          | It failed in the allocation of the memory because of memory shortage or the heap destruction.                                                           |  |  |  |  |  |  |
| C000001D | EXCEPTION_ILLEGAL_INSTRUCTION                                                                                                    |  |  |  |  |  |  |
|          | The program attempted to execute an instruction undefined in the processor.                                                                             |  |  |  |  |  |  |
| C0000025 | EXCEPTION_NONCOUNTINUABLE_EXCEPTION                                                                                                    |  |  |  |  |  |  |
|          | The program attempted to rerun in the wake of an irrecoverable exception.                                                                               |  |  |  |  |  |  |
| C0000026 | EXCEPTION_INVALID_DISPOSITION                                                                                                    |  |  |  |  |  |  |
|          | An exception handler returned an invalid array to the exception dispatcher.                                                                             |  |  |  |  |  |  |
| C000008C | EXCEPTION_ARRAY_BOUNDS_EXCEEDED                                                                                                    |  |  |  |  |  |  |
|          | An attempt by the program to access an array out of bounds was detected by the hardware.                                                                |  |  |  |  |  |  |
| C000008D | EXCEPTION_FLT_DENORMAL_OPERAND                                                                                                    |  |  |  |  |  |  |
|          | One of the operands of a floating-point arithmetic calculation is abnormal. This value is too low to be represented as a standard floating-point value. |  |  |  |  |  |  |
| C000008E | EXCEPTON_FLT_DIVIDE_BY_ZERO                                                                                                    |  |  |  |  |  |  |
|          | The program attempted to divide a given floating-point value by a floating-point value of 0.                                                            |  |  |  |  |  |  |
| C000008F | EXCEPTION_FLT_INEXACT_RESULT                                                                                                    |  |  |  |  |  |  |
|          | The result of a floating-point arithmetic calculation cannot be accurately represented as a decimal.                                                    |  |  |  |  |  |  |
| C0000090 | EXCEPTION_FLT_INVALID_OPERATION                                                                                                    |  |  |  |  |  |  |
|          | This exception represents a floating-point exception other than the one defined in this table.                                                          |  |  |  |  |  |  |
| C0000091 | EXCEPTION_FLT_OVERFLOW                                                                                                    |  |  |  |  |  |  |
|          | The value of the exponent part of a floating-point arithmetic calculation exceeds the upper limit of the corresponding type.                            |  |  |  |  |  |  |
| C0000092 | EXCEPTION_FLT_STACK_CHECK                                                                                                    |  |  |  |  |  |  |

### Table 2.5 Exception codes and exception names

| Code     | Exception name                                                                                                    |  |  |  |
|----------|----------------------------------------------------------------------------------------------------|--|--|--|
|          | Explanation                                                                                                    |  |  |  |
|          | A stack overflow or underflow resulted from a floating-point arithmetic calculation.                                         |  |  |  |
| C0000093 | EXCEPTION_FLT_UNDERFLOW                                                                                                    |  |  |  |
|          | The value of the exponent part of a floating-point arithmetic calculation exceeds the lower limit of the corresponding type. |  |  |  |
| C0000094 | EXCEPTION_INT_DIVIDE_BY_ZERO                                                                                                 |  |  |  |
|          | The program attempted to divide an integer by 0.                                                                             |  |  |  |
| C0000095 | EXCEPTION_INT_OVERFLOW                                                                                                    |  |  |  |
|          | The most significant bit of an integer calculation overflowed.                                                               |  |  |  |
| C0000096 | EXCEPTION_PRIV_INSTRUCTION                                                                                                   |  |  |  |
|          | The program attempted to execute an instruction but the calculation is not supported in the current machine mode.            |  |  |  |
| C00000FD | EXCEPTION_STACK_OVERFLOW                                                                                                    |  |  |  |
|          | A stack overflow occurred.                                                                                                   |  |  |  |

Common application errors in COBOL applications are access violation errors (EXCEPTION\_ACCESS\_VIOLATION) and zero division errors (EXCEPTION\_INT\_DIVIDE\_BY\_ZERO). The following are the possible causes of access violation errors:

- Subscript or index values are outside the scope.
- Reference modification pointer values are outside the scope.
- The calling conventions or number of parameters between calling and called programs did not match.

The CHECK function can be used to easily detect these errors. If an error occurs, use the CHECK function to check. Refer to "2.2 Using the CHECK Function".

The output format of the source file names and line numbers of COBOL programs varies depending on the specification of the compiler options NUMBER and OPTIMIZE. The relationships between the compiler options and output formats are summarized in "Table 2.6 Compiler options and output formats".

| Output abiant                  |                  |
|--------------------------------|------------------|
| Table 2.6 Compiler options and | d output formats |

| Out          | out object                 | NOOPTIMIZE option                                                                                                    | OPTIMIZE option                                        |                                                                                                    |  |
|--------------|----------------------------|----------------------------------------------------------------------------------------------------|--------------------------------------------------------|----------------------------------------------------------------------------------------------------|--|
|              |                            | NUMBER/NONUMBER<br>options                                                                                                    | NUMBER option                                          | NONUMBER option                                                                                                    |  |
| Source file  | Source file                | File name only                                                                                                    |                                                        |                                                                                                    |  |
| name         | Library file               | File name only                                                                                                    | Not generated                                          | File name only                                                                                                    |  |
|              | Path of library<br>reading | The file name of the library file<br>read, the file name of the<br>source file, and the line<br>numbers in the source file are<br>generated up to the end of the<br>calling path (*3). | Not generated (source<br>file name generated).<br>(*4) | The file name of the library file<br>read and that of the source file<br>are output, but not the source<br>line numbers (*5). |  |
| Line numbers | In the entry code (*1)     | IN ENTRY-CODE                                                                                                    |                                                        |                                                                                                    |  |
|              | In the exit code (*2)      | IN EXIT-CODE                                                                                                    |                                                        |                                                                                                    |  |
|              | Statement                  | File-relative-line-number [in-<br>line-sequence-number]                                                                                                    | [COPY-qualification-<br>value-]editor-line-            | File-relative-line-number                                                                                                    |  |

| Output object |  | NOOPTIMIZE option          | OPTIMIZE option        |                 |  |
|---------------|--|----------------------------|------------------------|-----------------|--|
|               |  | NUMBER/NONUMBER<br>options | NUMBER option          | NONUMBER option |  |
|               |  |                            | number(NUMBER)<br>(*6) |                 |  |

### [Supplementation with term]

- \*1

"In the entry code" means the range of the entry code of the program from the position PROLOGUEAD: +4 (hexadecimal) to END OF PROGRAM INITIALIZE ROUTINE in the object program listing.

- \*2

"In the exit code" means the range of the exit code of the program from the position BEGINNING OF GOBACK COMMON ROUTINE to END OF GOBACK COMMON ROUTINE in the object program listing.

### [Output Sample]

- \*3

```
Source File: CPY2.cbl <- CPY1.cbl <- SRC.cob
Source Line: 86 <- 55 <- 127
```

- \*4

```
Source File: SRC.cob
Source Line: 2-8600 (NUMBER)
```

- \*5

```
Source File: CPY2.cbl <- SRC.cob
Source Line: 86
```

#### - \*6

An identifier (NUMBER) placed right after a line number identifies the line number as an editor line number or as a file relative line number.

Source Line: 95100 (NUMBER)

### 2.6.5 Dump

### 2.6.5.1 What is dump?

A dump records the memory contents when an error occurs. This information is a valuable resource for investigating the cause of the error.

The COBOL Error Report outputs the memory contents to a dump file when specific application errors and U level runtime messages are issued.

To suppress dump output, specify "-d NO" in the start parameters.

# Information

Without dump information the time required to identify the causes of errors maybe increased, and problems may become long-term. It is recommended that dump output be enabled.

Dumps are read in by WinDbg (debug tool provided by Microsoft) and other debuggers and consequently can be used during debugging. Refer to the WinDbg help for information on using WinDbg.

### 2.6.5.2 Dump output destination

The dump file name is "Application-name\_ProcessID\_Error-occurrence-time\_COBSNAP" with the extension "DMP".

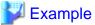

|                       | • • • • • |                                         |
|-----------------------|-----------|-----------------------------------------|
| Application name      | :         | TESTPGM.EXE                             |
| Process ID            | :         | 2D8                                     |
| Error occurrence time | :         | 2009.07.10 15:04:26                     |
| Dump file name        | :         | TESTPGM_2D8_20090710-150426_COBSNAP.DMP |
|                       | • • • • • |                                         |

The standard output destination for dumps is \Fujitsu\NetCOBOL\COBSNAP under the user common application data folder (the folder on each computer where application-specific data is stored).

Generally the dump output destination is created using the following names:

C:\ProgramData\Fujitsu\NetCOBOL\COBSNAP

To change the output destination folder, specify the "-o" start parameter. Refer to "Table 2.3 Start parameters" for details of start parameters.

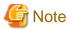

- The user common application data folder is normally a read-only folder. However, the dump standard output destination folder is generated as a folder that has the following access permissions set for the Everyone group:

- Modify
- Read & execute
- List folder contents
- Read
- Write
- Any user who can access the computer can reference the dump standard output destination folder. Depending on the application specifications and its operation, the dump may contain personal information or confidential data. Thoroughly investigate the operational safety of the dump output destination folder from the perspective of security and data protection. If necessary, specify the "-o" start parameter and change the dump output destination folder. If dump output is not required, specify "-d NO" to suppress dump output.

Refer to "Table 2.3 Start parameters" for details of start parameters.

- The size of each dump file can be extremely large. Therefore, specify a drive folder that is guaranteed to have plenty of space as the dump output destination.
- In the following cases, the dump file might not be output.
  - The COBOL program terminated abnormally while the system was loading.
  - The COBOL program was linked to the other languages and it terminated abnormally.

### 2.6.5.3 Managing the number of dump files

The upper limit for the number of dump files created by the COBOL Error Report is 10 per folder.

When the COBOL Error Report creates a dump file if there already are 10 files in the folder, it deletes the file with the oldest date.

### 2.6.6 Notes

This section presents notes on using the COBOL Error Report.

- In addition to the COBOL Error Report, the following functions launch automatically when application errors occur:
  - Visual C++ Just-in-Time Debugger

- Windows Error Reports

Even though these functions are preprogrammed to launch on occurrence of application errors, the COBOL Error Report will launch if its startup is specified.

- The COBOL Error Report cannot be used while an application is being debugged using the debugging function of NetCOBOL Studio, or Visual C++ debugger or is being executed on Systemwalker.
- The COBOL Error Report will not be launched if the application itself handles application errors by using an exception handler for structured exception handling. This applies to, for example, applications linked to non-COBOL programs that have an exception handler and applications called from server programs such as a Web server that has an exception handler.
- The COBOL Error Report will not be launched from the system successfully if a stack overflow exception (0xC00000FD) occurs. If diagnostic information about the error is desired, refer to followings:
  - Windows Error Reports
- Statements in a program compiled with the compiler option OPTIMIZE specified may be moved or deleted by the compiler. Hence, inaccurate line numbers may be generated.
- If the following error message is output in the diagnostic report, the description method of the source file is incorrect.

"Outputting the language image information for this program failed because the information on program '\$1' in the debugging information file '\$2' contains an error."

- \$1: Program name
- \$2: Debugging information file name

To solve this problem, check the following and change the source file. If the problem is not solved, contact technical support.

- When the program includes the library text that contains the following by the COPY statement
  - Whole program definition (From IDENTIFICATION DIVISION to END PROGRAM)
  - Whole factory definition (From IDENTIFICATION DIVISION to END FACTORY)
  - Whole object definition (From IDENTIFICATION DIVISION to END OBJECT)
  - Whole method definition (From IDENTIFICATION DIVISION to END METHOD)

It evades by describing the statements described in the above-mentioned library text directly in the program that includes the library text.

- When the last line in the library text to describe, and to include the COPY statement into procedure part is out-of-line PERFORM statement

It evades by describing the CONTINUE statement etc. at the end of the library text.

- When the COPY statement is described in procedure part, and neither the COPY statement the last line of procedure part nor the END PROGARM statement are described

It evades by describing the END PROGARM statement in the program that describes the COPY statement.

- When the out-of-line PERFORM statement just behind the out-of-line PERFORM statement the last line in the library text to describe, and to include the COPY statement into procedure part, and the COPY statement

It evades by describing the CONTINUE statement etc. just behind the end and the COPY statement of the library text.

 When the initial line of the COPY statement just behind the EXIT statement or the EXIT PROGRAM statement and the EXIT METHOD statement, and the taken library text describes the COPY statement in procedure part, and is section-name or paragraphnames

Section-name or paragraph-name is not an initial line of the library text, and is evaded by describing it in the program that takes the library text.

# 2.7 Debugging Using Compiler Listings and Debugging Tools

This section explains how to debug using the compiler listings and debugging tools below after an abnormal termination.

### **Compiler listings**

- Object program listing, Source program listing
  - For determining the location of the error.
- Data Map Listing

For referencing data content at the time of the abnormal termination.

### **Debugging tools**

- WinDbg (Debugging Tools for Windows - native x64)

This is a debug tool provided by Microsoft.

Debugging Tools for Windows - native x64 is information published on the Microsoft home page.

- Windows Error Reports

Crash dumps are collected by the system WER function.

### Other files

- Either of the following files output when linking
  - Program database file (.PDB) (When /DEBUG option is specified, output it.)
  - Link MAP file (.MAP) (When /MAP option is specified, output it.)
- Clash dump
  - Crash dump made by WER (Windows Error Report) function.

### 2.7.1 Flow of Debugging

The flow of using compiler listings and debugging tools to locate an error is shown below.

Figure 2.6 Flow of debugging using an Object Program Listing

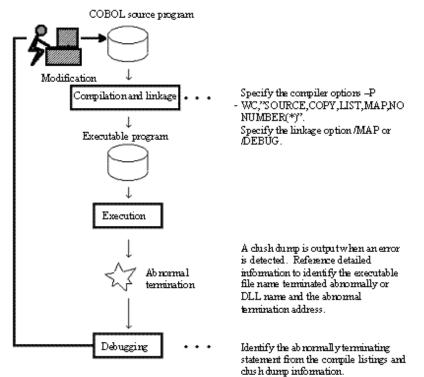

\*: It is recommended that NONUMBER (default value) be made effective when the OBOL source is translated. The following explanations assume and describe the case where NONUMBER is effectively translated.

A file relationship diagram is shown below.

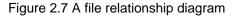

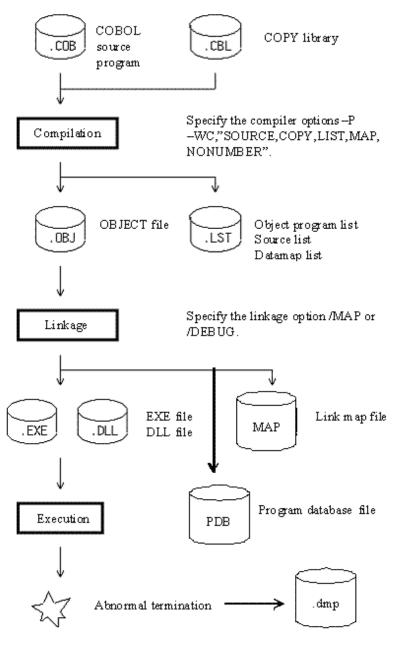

🌀 Note

- Please refer to the section "2.6.5 Dump" for the method of outputting the crash dump.
- The data that can be referred when terminating abnormally is data used in the method that programs or terminates abnormally terminate abnormally, and data of caller. The data of the program and the method that doesn't appear to "Call Stack" of WinDdbg cannot be referred to.

- Data might not be able to be referred to correctly for the program or the method from which OPTIMIZE of the assembler option is effectively translated because no storage of the execution result in the area and the statement might be moved and be deleted by optimization.
- Because data might be stored in the register to confirm data, the knowledge of the assembler is necessary. The knowledge of the assembler is debugged and it is possible to debug it by machine instruction by using, and outputting Object Program Listing when translating. Please refer to the section "2.7.3 Object Program Listing" for the form of Object Program Listing.
- Inner program is not correctly output to "Call Stack". Please reproduce the same situation by using the debugging function of NetCOBOL Studio when you want to output a correct call relation.

### 2.7.2 Source Program Listing

When the compile option SOURCE is specified, a source program listing is generated in the compiler list file. In addition, when the compiler option COPY is specified, library text fetched by the COPY statement is generated in the source program listing.

### Source program listing output format

The output format of the source program listing is shown below.

```
LINE
       SEONO
             AB
       [1]
               [2]
      000100 IDENTIFICATION DIVISION.
   1
      000200 PROGRAM-ID. A.
   2
       000300*
   3
   4
       000400 DATA DIVISION.
   5
       000500 WORKING-STORAGE SECTION.
   6
       000600 COPY A1.
1-1 C 000600 77 answer PIC 9(2).
1-2 C 000700 77 divisor PIC 9(2).
1-3 C 000800 77 dividend PIC 9(2).
       000900*
   7
  8
      001000 PROCEDURE DIVISION.
  9
      001100*
  10
       001200
                  MOVE 10 TO dividend.
  11
       001300
                  MOVE
                         0 TO divisor.
  12
       001400*
  13
       001500
                  COMPUTE answer = dividend / divisor.
  14
       001600*
  15
       001700
                    EXIT PROGRAM.
  16
       001800 END PROGRAM A.
```

- [1] Line number

Line numbers are displayed in either of the following formats:

1. If the compiler option NUMBER is enabled

[COPY-qualification-value-]user-line-number

- COPY-qualification-value

The identification number that is assigned to the library text included in the source program or to a line having a sequence number not in ascending order. COPY-qualification-value is assigned to COPY instructions or sequence numbers not in ascending order in single unit steps beginning with 1.

- User-line-number

The value of the sequence number area in the source program. If a non-numeric character is included in the sequence number area, the sequence number of the line is changed to the immediately preceding, valid sequence number plus 1. When the same sequence number appears in sequence, it is accepted without assuming it is invalid.

2. If the compiler option NONUMBER is enabled

[COPY-qualification-value-]source-file-relative-number

- COPY-qualification-value

The identification number that is assigned to the library text included in the source program. COPY-qualification-value is assigned to COPY instructions in single unit steps beginning with 1.

- source-file-relative-number

The compiler assigns line numbers as source-file-relative-number in ascending order in single unit steps beginning with 1. Source-file-relative-number is also assigned to source files included with a COPY instruction in single unit steps beginning with 1, with "C" inserted between the line number and the source program to designate an inclusion of a source file.

- [2] Source program itself.

### 2.7.3 Object Program Listing

When the compile option LIST is specified, an object program listing is generated in the compiler list file.

### If the compiler option NOOPTIMIZE is enabled (default)

| [1]          | [2]                | [3]     |                                           |
|--------------|--------------------|---------|-------------------------------------------|
| ADDRESS      | OBJECT CODE        | LABEL   | INSTRUCTION                               |
|              |                    |         |                                           |
|              | GLB.9              | [4]     |                                           |
| 10 [5        | ] MOVE [6]         |         |                                           |
| 000000003E0  | 66C783E40100003130 | mov     | word ptr [rbx+0x000001E4],0x3031 dividend |
| 11           | MOVE               |         |                                           |
| 000000003E9  | 66C783E20100003030 | mov     | word ptr [rbx+0x000001E2],0x3030 divisor  |
| 13           | COMPUTE            |         |                                           |
| 000000003F2  | 0FB693E5010000     | movzx   | edx,byte ptr [rbx+0x00001E5] dividend +1  |
| 000000003F9  | 440FB683E4010000   | movzx   | r8d,byte ptr [rbx+0x000001E4] dividend    |
| 00000000401  | 4183E00F           | and     | r8d,0x0F                                  |
| 00000000405  | 4F8D0480           | lea     | r8,[r8+r8*4]                              |
| 00000000409  | 83E20F             | and     | edx,0x0F                                  |
| 0000000040C  | 4E8D3C42           | lea     | r15,[rdx+r8*2]                            |
| 00000000410  | 0FB693E3010000     | movzx   | edx,byte ptr [rbx+0x000001E3] divisor +1  |
| 00000000417  | 440FB683E2010000   | movzx   | r8d,byte ptr [rbx+0x000001E2] divisor     |
| 00000000041F | 4183E00F           | and     | r8d,0x0F                                  |
| 00000000423  | 4F8D0480           | lea     | r8,[r8+r8*4]                              |
| 00000000427  | 83E20F             | and     | edx,0x0F                                  |
| 0000000042A  | 4E8D3442           | lea     | r14,[rdx+r8*2]                            |
| 0000000042E  | 4C89F8             | mov     | rax,r15                                   |
| 00000000431  | 4899               | cdo     |                                           |
| 00000000433  | 49F7FE             | idiv    | r14                                       |
| 00000000436  | 4989C5             | mov     | r13,rax                                   |
| 00000000439  | 49C7C764000000     | mov     | r15,0x0000064                             |
| 00000000440  | 4C89E8             | mov     | rax,r13                                   |
| 00000000443  | 4C89EA             | mov     | rdx,r13                                   |
| 00000000446  | 4C89E9             | mov     | rcx,r13                                   |
| 00000000449  | 48F7D9             | neg     | rcx                                       |
| 0000000044C  | 4983FD00           | cmp     | r13,0x00                                  |
| 00000000450  | 480F4CC1           | cmovnge | rax,rcx                                   |
| 00000000454  | 4C39F8             | cmp     | rax,r15                                   |
| 00000000457  | 7C08               | jl      | 0x0000000461 GLB.10                       |
| 00000000459  | 4C89E8             | mov     | rax,r13                                   |
| 0000000045C  | 4899               | cdo     |                                           |
| 0000000045E  | 49F7FF             | idiv    | r15                                       |
|              | GLB.10             |         |                                           |
| 00000000461  |                    | mov     | rl2,rdx                                   |
|              | 664489A42496000000 | mov     | word ptr [rsp+0x0000096],r12w TRLP+0      |
| 00000000046D | 480FBF842496000000 | movsx   | rax,word ptr [rsp+0x0000096] TRLP+0       |

|              |                |      |                              | •      |
|--------------|----------------|------|------------------------------|--------|
| 00000000476  | 4989C2         | mov  | r10,rax                      |        |
| 00000000479  | 49C1FA3F       | sar  | r10,0x3F                     |        |
| 0000000047D  | 4983FA00       | cmp  | r10,0x00                     |        |
| 00000000481  | 790A           | jns  | 0x000000048D                 | GLB.11 |
| 00000000483  | 49F7DA         | neg  | r10                          |        |
| 00000000486  | 48F7D8         | neg  | rax                          |        |
| 00000000489  | 4983DA00       | sbb  | r10,0x00                     |        |
|              | GLB.11         |      |                              |        |
| 0000000048D  | 488DBBE0010000 | lea  | rdi,[rbx+0x000001E0]         | answer |
| 00000000494  | 48C7C602000000 | mov  | rsi,0x0000002                |        |
| 00000000049B | 4C89D2         | mov  | rdx,r10                      |        |
| 00000000049E | 4889C1         | mov  | rcx,rax                      |        |
| 000000004A1  | 4C8B9BB0010000 | mov  | r11,qword ptr [rbx+0x000001B | 0]     |
| 0000000004A8 | 41FF5378       | call | qword ptr [r11+0x78]         |        |
|              |                |      |                              |        |

### If the compiler option OPTIMIZE is enabled

| [1]                                                                             | [2]              | [3]   |                                 |        |
|---------------------------------------------------------------------------------|------------------|-------|---------------------------------|--------|
| ADDRESS                                                                         | OBJECT CODE      | LABEL | INSTRUCTION                     |        |
|                                                                                 |                  |       |                                 |        |
|                                                                                 | GLB.9 [          | 4]    |                                 |        |
| 10 [5                                                                           | ] MOVE [6]       |       |                                 |        |
| <simple store<="" td=""><td>&gt;</td><td></td><td></td><td></td></simple>       | >                |       |                                 |        |
| 11                                                                              | MOVE             |       |                                 |        |
| <simple store<="" td=""><td>&gt;</td><td></td><td></td><td></td></simple>       | >                |       |                                 |        |
| 13                                                                              | COMPUTE          |       |                                 |        |
| <constant fol<="" td=""><td>DING&gt;</td><td></td><td></td><td></td></constant> | DING>            |       |                                 |        |
| <constant fol<="" td=""><td>DING&gt;</td><td></td><td></td><td></td></constant> | DING>            |       |                                 |        |
| <redundant st<="" td=""><td>ORE&gt;</td><td></td><td></td><td></td></redundant> | ORE>             |       |                                 |        |
| <redundant st<="" td=""><td>ORE&gt;</td><td></td><td></td><td></td></redundant> | ORE>             |       |                                 |        |
| <redundant st<="" td=""><td>ORE&gt;</td><td></td><td></td><td></td></redundant> | ORE>             |       |                                 |        |
| 15                                                                              | EXIT PROGRAM     |       |                                 |        |
| 000000003E0                                                                     | 49C7C700000000   | mov   | r15,0x0000000                   |        |
| 000000003E7                                                                     | 4489BC2408010000 | mov   | dword ptr [rsp+0x00000108],r15d | LCB+10 |
| 000000003EF                                                                     | 49C7C70F000000   | mov   | r15,0x000000F                   |        |
| 000000003F6                                                                     | 4489BC240C010000 | mov   | dword ptr [rsp+0x0000010C],r15d | LCB+10 |
| 000000003FE                                                                     | E929FFFFFF       | jmp   | 0x0000000032C                   | GLB.8  |
|                                                                                 |                  | BBK=0 | 00005(000)                      |        |
|                                                                                 |                  | NEVER | EXECUTED                        |        |
|                                                                                 |                  |       | PX                              |        |

- [1] Offset

An object relative offset of a statement in machine language.

- [2] Object code in machine language
- [3] Assembler instruction

A statement in machine language represented in x64 architecture assembler language.

- [4] Procedure name and procedure number

Compiler-generated procedure name and procedure number.

- [5] Line number

A line number given in the COBOL program.

- [6] Verb name

A verb name given in the COBOL program.

### 2.7.4 Listings Relating to Data Areas

Specify the compiler option MAP to output information relating to data areas to the compiler list file.

There are three listings relating to data areas:

- Data map listing
- Program control information listing
- Section size listing

### 2.7.4.1 Data Map Listing

### Format of Data Map Listing

| [1]  | [2]            | [3]            | [4    | 1] [5]    | [6]    | [7]       | [8]   | [9]   | [12]     |
|------|----------------|----------------|-------|-----------|--------|-----------|-------|-------|----------|
| LINE | ADDR           | OFFSET REC-OFF | SET 1 | LVL NAME  | LENGTH | ATTRIBUTE | BASE  | DIM   | ENCODING |
| [10] | **MAIN**       |                |       |           |        |           |       |       |          |
| 15   | heap+00000240  | )              | FI    | OUTFILE   |        | LSAM      | BHG.0 | 00000 |          |
| 16   | [heap+000001F8 | 8]+00000000    | 0 0   | l prt-rec | 60     | ALPHANUM  | BVA.0 | 00003 | SJIS     |
| 18   | heap+000003C0  | )              | 0 7   | 7 answer  | 8      | EXT-DEC   | BHG.0 | 00000 |          |
| 19   | heap+000003C8  | 3              | 0 7   | 7 divisor | 4      | EXT-DEC   | BHG.0 | 00000 |          |
| 21   | heap+0000040   | )              | 0 01  | L CSTART  | 8      | ALPHANUM  | BCO.0 | 00000 | SJIS     |
| 22   | heap-0000048   | 3              | 0 01  | L CEND    | 8      | ALPHANUM  | BCO.0 | 00000 | SJIS     |
| 23   | heap-00000050  | )              | 0 0   | L CRES    | 8      | ALPHANUM  | BCO.0 | 00000 | SJIS     |
| 25   | [heap+000001E8 | 3]+00000000    | 0 01  | l dividen | d 2    | EXT-DEC   | BVA.0 | 00001 |          |
| [11] | **SUB1**       |                |       |           |        |           |       |       |          |
| 48   | [heap+000001F0 | ]+00000000     | 0 01  | l disp    | 8      | EXT-DEC   | BVA.0 | 00002 |          |

The data map listing provides data area allocation information and data attribute information for data defined in the source program's DATA DIVISION (the WORKING-STORAGE SECTION, FILE SECTION, CONSTANT SECTION, LINKAGE SECTION, and REPORT SECTION).

The elements of the data map listing shown above are:

- [1] LINE

1. Displays the line number in the following format:

When the compiler option NUMBER is specified:

[COPY qualification value-] user-line-number

2. When the compiler option NONUMBER is specified:

For details on the COPY qualification value, user-line-number, and relative-line-number see "2.7.2 Source Program Listing".

[COPY qualification value-] relative-line-number in source file

- [2] ADDR, OFFSET

The address displays the data item area allocated in the object program in the following format:

Section name + Relative address

#### Section name

Displays one of the following:

- rdat (.rodata)
- data (.data)
- stac (stack)
- heap (heap)
- hea2 (heap)

Relative address

Provides the relative address from the base address of the section.

If the section contains a pointer to the actual location of the data, then the location of the pointer is contained in square brackets ([]) followed by the offset of the actual data from the address contained in the pointer.

The method for referencing the data area depends on whether or not a pointer is involved:

1. If there is no pointer e.g. DATA1 has "heap+00000060" in the ADDR column:

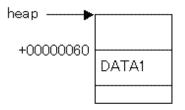

Indicates that the data area DATA1 exists at the location 0x60 from the heap base address.

2. If a pointer is indicated e.g. DATA2 shows "[heap+0000007C]+0000000C" in the ADDR column:

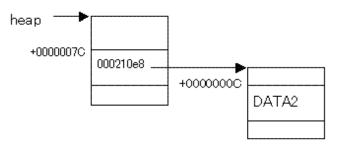

An address is stored at the location 0x7C from the heap base address (in the example, this address is 000210e8). The data area DATA2 exists at the location 0x0C from this address (in the example, this is the location 0x000210e8+0x0c).

- [3] REC-OFFSET

Displays the offset in the record as a decimal number.

- [4] LVL

Displays the level number defined in the source program.

- [5] NAME

Displays the data name defined in the source program. This name is truncated at 30 bytes. The data name is displayed in uppercase letters when the compiler option ALPHAL is specified.

- [6] LENGTH

Displays the length of data items as a decimal number.

Not displayed for file names.

- [7] ATTRIBUTE

Displays data attributes. These attributes and their meaning are listed in the Table below.

Table 2.7 Meanings of displayed data attribute abbreviations

| Displayed Data Attribute | Meaning                    |
|--------------------------|----------------------------|
| GROUP-F                  | Fixed-length group item    |
| GROUP-V                  | Variable-length group item |
| ALPHA                    | Alphabetic                 |

| Displayed Data Attribute | Meaning                                  |
|--------------------------|------------------------------------------|
| ALPHANUM                 | Alphanumeric                             |
| AN-EDIT                  | Alphanumeric edited                      |
| NUM-EDIT                 | Numeric edited                           |
| INDEX-DATA               | Index data                               |
| EXT-DEC                  | Display decimal                          |
| INT-DEC                  | Packed decimal                           |
| FLOAT-L                  | Double-precision internal floating-point |
| FLOAT-S                  | Single-precision internal floating-point |
| EXT-FLOAT                | External floating point                  |
| BINARY                   | Binary                                   |
| COMP-5                   | Binary                                   |
| INT-BINARY               | int type binary data                     |
| INDEX-NAME               | Index name                               |
| INT-BOOLE                | Internal Boolean                         |
| EXT-BOOLE                | External Boolean                         |
| NATIONAL                 | National                                 |
| NAT-EDIT                 | National edited                          |
| OBJ-REF                  | Object reference                         |
| POINTER                  | Pointer data                             |

For file description entries, file types and access modes are abbreviated as in Table below:

### Table 2.8 Meanings of displayed file types/access mode abbreviations

| Displayed Abbreviation | Meaning                                 |  |  |  |
|------------------------|-----------------------------------------|--|--|--|
| SSAM                   | Sequential file, sequential access      |  |  |  |
| LSAM                   | Line sequential file, sequential access |  |  |  |
| RSAM                   | Relative file, sequential access        |  |  |  |
| RRAM                   | Relative file, random access            |  |  |  |
| RDAM                   | Relative file, dynamic access           |  |  |  |
| ISAM                   | Indexed file, sequential access         |  |  |  |
| IRAM                   | Indexed file, random access             |  |  |  |
| IDAM                   | Indexed file, dynamic access            |  |  |  |
| PSAM                   | Presentation file, sequential access    |  |  |  |

### - [8] BASE

Displays the base register and base position allocated to the data item.

- [9] DIM

Displays the number of dimensions of subscripting or indexing.

- [10] and [11] Program name

Displays the program name used as a delimiter in an internal program.

Note that, in a class definition, the delimiters for definitions are displayed as follows:

```
**Class name**
** FACTORY **
** OBJECT **
** MET (Method name)**
```

- [12] Encoding form

Displays the encoding forms of the following data items:

- ALPHANUM (Alphanumeric)
- AN-EDIT (Alphanumeric edited)
- NATIONAL (National)
- NAT-EDIT (National edited)

Displays the encoding forms using the following symbols:

- SJIS : Shift JIS
- UTF8 : UTF-8
- UTF16LE : UTF-16 little endian
- UTF16BE : UTF-16 big endian
- UTF32LE : UTF-32 little endian
- UTF32BE : UTF-32 big endian

### 2.7.4.2 Program Control Information Listing

### Format of Program Control Information Listing

| ADDR          | FIELD-NAME              | LENGTH |
|---------------|-------------------------|--------|
| ** GWA **     |                         |        |
| * GCB *       |                         |        |
| data+00000000 | GCB FIXED AREA          | 8      |
|               |                         |        |
| * GMB *       |                         |        |
| data+00000008 | GMB POINTERS AREA       | 376    |
| data+00000008 | VNAL                    | 136    |
|               | VNAS                    | 0      |
| data+00000090 | VNAO                    | 240    |
|               | FARA                    | 0      |
|               | METHOD ADDRESS AREA     | 0      |
|               | BEA                     | 0      |
|               | BEAD / BEAR             | 0      |
|               | FMBE                    | 0      |
|               | GMB CONTROL BLOCKS AREA | 0      |
|               | STRONG TYPE AREA        | 0      |
|               | FAI AREA                | 0      |
|               | ATTR INFO FIXED AREA    | 0      |
|               | REUSE INFO TABLE        | 0      |
|               | METHOD TABLE            | 0      |
|               | INTERFACE TABLE         | 0      |
|               | METHOD COPY TABLE       | 0      |
|               | IAI AREA                | 0      |
|               | ATTR INFO FIXED AREA    | 0      |
|               | REUSE INFO TABLE        | 0      |
|               | METHOD TABLE            | 0      |
|               | INTARFACE TABLE         | 0      |
|               | METHOD COPY TABLE       | 0      |
|               | INVOKE PARM INFO        | 0      |
|               | AS MODIFY INFO          | 0      |
|               |                         |        |

| ** COA **         |                                                 |     |
|-------------------|-------------------------------------------------|-----|
| * CCB *           |                                                 |     |
| rdat+00000000     | CCB FIXED AREA                                  | 4   |
|                   | STANDARD CONSTANT AREA                          | 0   |
|                   |                                                 |     |
| * CMB *           |                                                 |     |
|                   | CMB POINTERS AREA                               | 0   |
|                   | BEAI                                            | 0   |
| • • • • • • • • • | BVAI<br>IPA                                     | 0   |
| <br>rdat+00000010 | LITERAL AREA                                    | 40  |
| rdat+00000040     | CONSTANT SECTION DATA                           | 24  |
| rdat+00000058     | CMB CONTROL BLOCKS AREA                         | 816 |
| rdat+00000058     | FMB2                                            | 224 |
|                   | FMBI                                            | 0   |
|                   | SMB1                                            | 0   |
|                   | SMB2                                            | 0   |
|                   | EDT                                             | 0   |
|                   | EFT                                             | 0   |
| rdat+00000138     | FMB2 ADD-PRM LIST                               | 16  |
|                   | ERROR PROCEDURE                                 | 0   |
|                   | ALPHABETIC NAME                                 | 0   |
|                   | CLASS NAME                                      | 0   |
|                   | CLASS TEST TABLE                                | 0   |
| • • • • • • • • • | TRANS-TABLE PROTO                               | 0   |
|                   | CIPB                                            | 0   |
|                   | DOG TABLE                                       | 0   |
| • • • • • • • •   | EXTERNAL DATA NAME<br>NATIONAL-MSG F-NAM        | 0   |
|                   | FLOW BLOCK INFO                                 | 0   |
|                   | SQL AREA                                        | 0   |
|                   | SPECIAL REGISTERS                               | 0   |
| rdat+00000148     | EPA CONTROL AREA                                | 576 |
|                   | SCREEN CONTROL AREA                             | 0   |
|                   | EXCEPTION PROC LIST                             | 0   |
|                   | SQL INIT INFO                                   | 0   |
|                   | OLE PARM INFO                                   | 0   |
|                   | CALL PARM INFO                                  | 0   |
|                   | CALL PARM ADD INFO                              | 0   |
|                   | UWA RECORD INFO                                 | 0   |
|                   | UWA INFO                                        | 0   |
|                   | UWA RECORD LIST                                 | 0   |
|                   | RECORD INFO                                     | 0   |
|                   | CALL PARM ADDRESS LIST                          | 0   |
|                   | FCM FMB1 OFFSET LIST                            | 0   |
|                   | FCM OBJ-REF OFFSET LIST<br>ICM FMB1 OFFSET LIST | 0   |
|                   | ICM OBJ-REF OFFSET LIST                         | 0   |
|                   | MCM AREA / OBJ-REF LIST                         | 0   |
|                   | CFOR OFFSET LIST                                | 0   |
|                   | CLASS NAME INFO                                 | 0   |
|                   | AS MODIFY / PARAM INFO                          | 0   |
|                   | METHOD NAME INFO                                | 0   |
|                   | INIT TABLE                                      | 0   |
|                   |                                                 |     |
| ** HGWA **        |                                                 |     |
| * HGCB *          |                                                 |     |
| heap+00000000     | HGCB FIXED AREA                                 | 72  |
| * HGMB *          |                                                 |     |
|                   |                                                 |     |
| heap+00000048     | LIA FIXED AREA                                  | 256 |

| 1                                     |                          | 0   |
|---------------------------------------|--------------------------|-----|
|                                       | LINAGE COUNTER           | 0   |
|                                       | OTHER AREA               | 0   |
|                                       | ALTINX                   | 0   |
| ·····                                 | PCT                      | 0   |
| heap+00000148                         | LCB AREA                 | 160 |
| heap+000001E8                         | HGMB POINTERS AREA       | 88  |
|                                       | VPA                      | 0   |
|                                       | PSA                      | 0   |
| heap+000001E8                         | BVA                      | 24  |
|                                       | BEA                      | 0   |
| · · · · · · · · · · · · · · · · · · · | FMBE                     | 0   |
| heap+00000200                         | CONTROL ADDRESS TABLE    | 64  |
| ·····                                 | MUTEX HANDLE AREA        | 0   |
| heap+00000240                         | HGMB CONTROL BLOCK AREA  | 384 |
| heap+00000240                         | FMB1                     | 384 |
|                                       | SMBO                     | 0   |
|                                       | SPECIAL REGISTERS        | 0   |
|                                       | S-A LIST                 | -   |
|                                       | DPA<br>SQL CONTROL AREA  | 0   |
|                                       | DMA                      | 0   |
|                                       | SCREEN CONTROL AREA      | 0   |
|                                       | METHOD INIT INFO         | 0   |
|                                       | CFOR                     | 0   |
|                                       |                          | Ū   |
| * HGWS *                              |                          |     |
| heap+000003C0                         | DATA AREA                | 12  |
|                                       |                          |     |
| ** STK **                             |                          |     |
| * SCB *                               |                          |     |
| stac+00000000                         | ABIA                     | 72  |
| stac+00000050                         | SCB FIXED AREA           | 112 |
| stac+000000C0                         | TL 1ST AREA              | 32  |
| stac+000000E0                         | LCB AREA                 | 144 |
| stac+00000170                         | SGM POINTERS AREA        | 8   |
|                                       | VPA                      | 0   |
|                                       | PSA                      | 0   |
|                                       | BVA                      | 0   |
| stac+00000170                         | BHG                      | 8   |
|                                       | BOD                      | 0   |
| stac+00000178                         | LIA VARIABLE AREA        | 160 |
|                                       | SOR AREA                 | 0   |
|                                       | TSG AREA                 | 0   |
|                                       | TRG AREA                 | 0   |
|                                       | SGM CONTROL BLOCKS AREA  | 0   |
|                                       | FMB1                     | 0   |
|                                       | SMBO<br>SPECIAL REGISTER | 0   |
|                                       | MIA                      | 0   |
|                                       | MIA<br>SQL CONTROL AREA  | 0   |
| stac+00000218                         | IWA3 AREA                | 56  |
|                                       | ALTINX                   | 0   |
|                                       | USESAVE                  | 0   |
| stac+00000218                         | ENTSAVE                  | 8   |
|                                       | PCT                      | 0   |
|                                       | CONTENT                  | 0   |
|                                       | USEOSAVE                 | 0   |
| stac+00000220                         | RTNADDR                  | 16  |
|                                       | RTNAREA                  | 0   |
|                                       | LINAGE COUNTER           | 0   |
|                                       | OTHER AREA               | 0   |
| stac+00000230                         | PARM                     | 32  |
|                                       | CALL PARM INFO           | 0   |
|                                       |                          |     |

```
DATA AREA
                                                                  0
     . . . . . . . .
stac+00000250
                         TL 2ND AREA
                                                                 32
                         PRESERVED REGISTER
                                                                  0
     . . . . . . . .
                         SCRATCH / REGISTER PARM
                                                                  0
     . . . . . . . .
                         RTS RETURN AREA
                                                                  0
     . . . . . . . .
stac+00000278
                         LIA FIXED ADDR
                                                                  8
                                                                  8
stac+00000280
                         CBL STRING
                                                                 64
stac+00000288
                         RESERVED REGISTER
                                                                  8
stac+000002C8
                         RETURN ADDRESS
                                                                  0
                         PARM AREA
     . . . . . . . .
    ** LITERAL-AREA **
[2]
    ADDR
                         0...4...8...C...
                                                                    0123456789ABCDEF
rdat+00000010
                         01000000 08000000 20000000 10000000
                                                                    . . . . . . . . . . . . . . . .
rdat+00000020
                         40000000 00000000 5359534F 55542020
                                                                    @....SYSOUT
rdat+00000030
                         8000000 0000000
                                                                    . . . . . . . .
```

- [1] Displays the allocated locations and lengths of all work areas and data areas in the object program (only a small portion of the data is shown in the above excerpt).
- [2] Displays the literal area in the object program.

### 2.7.4.3 Section Size Listing

### Format of Section Size Listing

```
** PROGRAM SIZE **
[1]
  .text SIZE
                             10656 BYTES
                      =
  .data SIZE
                     =
                               440 BYTES
     ** EXECUTION DATA SIZE **
[2]
                               976 BYTES
  heap SIZE
                      =
                              1168 BYTES
   stack SIZE
                     =
```

- [1] Displays the size of the .text section and .data section in the object program.
- [2] Displays the size of the area required at runtime.

Note that in a class definition this is displayed as follows:

|    | ** EXECUTIO | N DATA SIZI | C **      |     |
|----|-------------|-------------|-----------|-----|
| CL | LASS NAME   |             |           |     |
|    | heap SIZE   | =           | 0 BYTES   |     |
| ME | ETHOD NAME  |             |           |     |
|    | stack SIZE  | =           | 384 BYTES | [3] |
|    | :           |             |           |     |

- [3] The stack size is displayed for each method definition.

### 2.7.5 Locating Errors(Program database file)

This section explains how to identify the location of an error occurrence if the "/DEBUG" option was specified at the time of linkage to create a Program database file (PDB file), and if the program ends abnormally under the circumstances (see note below) that enable the PDB file to be referenced.

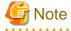

The PDB file can be referenced under the following circumstances:

- In a development environment, the PDB file can be referenced if it is in a folder output at the time of linkage.

- In an operating environment, the PDB file can be referenced if it is in the same folder as the EXE file or the DLL file.

#### [LISTDBG.COB]

```
000010 IDENTIFICATION DIVISION.
000020 PROGRAM-ID. LISTDBG.
000030*
000040 DATA DIVISION.
000050 WORKING-STORAGE SECTION.
000060 01 culc.
000070 02 dividend PIC 9(2).
000080 02 divisor PIC 9(2).
000090 01 answer PIC 9(2).
000100 PROCEDURE DIVISION.
000120
         MOVE 2 TO dividend.
000130*
         CALL "DIVPROC" USING culc RETURNING answer.
000140
000150*
       DISPLAY "answer =" answer.
000160
000170
         EXIT PROGRAM.
000180 END PROGRAM LISTDBG.
```

#### [DIVPROC.COB]

000010 IDENTIFICATION DIVISION. 000020 PROGRAM-ID. DIVPROC. 000030\* 000040 DATA DIVISION. 000050 WORKING-STORAGE SECTION. 000060 LINKAGE SECTION. 000070 01 Al. 
 000080
 02
 dividend
 PIC 9(2).

 000090
 02
 divisor
 PIC 9(2).
 000100 01 answer PIC 9(2). 000110\* 000120 PROCEDURE DIVISION USING AL RETURNING answer. 000130\* 000140 MOVE 0 TO answer. 000150 COMPUTE answer = dividend / divisor. 000160\* 000190 EXIT PROGRAM. 000200 END PROGRAM DIVPROC.

- Files

- Clash Dump
- Compiler listing specifying compiler option SOURCE, COPY and LIST
- Program Database file (.PDB)
- Debugging Tools
  - WinDbg (Debugging Tools for Windows native x64)
- 1. Use the following methods to check whether a crash dump relates to the investigation target:
  - Check the crash dump filename.

The file name used for a crash dump collected by the Windows error report function is the name of the application that crashed. Check whether the crash dump filename is the name of the application being investigated.

- Check the time of issue.

Check whether the crash dump update date and time is the time that the application ended abnormally.

- 2. Open the crash dump from WinDbg and identify the location of and the reason for the exception occurrence.
  - Start WinDbg.
  - From the WinDbg "File" menu, select "Open Crash Dump..." and open the investigation target crash dump.

#### [WinDbg output]

```
Loading Dump File [C:\werdump\LISTDBG.exe.3584.dmp]
User Mini Dump File with Full Memory: Only application data is available
Symbol search path is: *** Invalid ***
* Symbol loading may be unreliable without a symbol search path.
                                                                *
* Use .symfix to have the debugger choose a symbol path.
* After setting your symbol path, use .reload to refresh symbol locations. *
Executable search path is:
Windows Server 2008/Windows Vista SP1 Version 6001 (Service Pack 1) MP (2 procs) Free x64
Product: Server, suite: Enterprise TerminalServer
Machine Name:
Debug session time: Fri Dec 5 17:46:58.000 2008 (GMT+9)
System Uptime: 10 days 7:46:11.034
Process Uptime: 0 days 0:00:03.000
*** ERROR: Symbol file could not be found. Defaulted to export symbols for ntdll.dll -
This dump file has an exception of interest stored in it.
The stored exception information can be accessed via .ecxr.
(e00.f34): Integer divide-by-zero - code c0000094 (first/second chance not ...) ... [1]
*** WARNING: Unable to verify checksum for LISTDBG.exe
LISTDBG!DIVPROC+0x431:
                                                                    ... [3]
00000001<sup>40001b29</sup> 49f7fc
                             idiv
                                    rax.r12
                                                                    ... [2]
```

[1] provides the reason the exception was issued: "Integer divide-by-zero - code c0000094" (zero divisor).

[2] provides the position of the exception occurrence:"00000001<sup>4</sup>0001b29", the "idiv rax,r12" instruction.

"idiv rax,r12" is an instruction that performs signed division. The rdx:rax register contents are divided by the r12 register contents, the quotient is set in rax, and the remainder is set in rdx.

Use the r command to check the register contents.

### [r command output]

| 0:000> r                                                                         |              |
|----------------------------------------------------------------------------------|--------------|
| rax=0000000000000002 rbx=0000000030354e0 rcx=000000003035628                     |              |
| rdx=000000000000000000000000000000000000                                         |              |
| rip=0000000140001b29 rsp=00000000012f9f0 rbp=00000000012fc60                     |              |
| r8 =0000000140024670 r9=0000000030354e0 r10=0000000000000000                     |              |
| r11=00000000012fb2a r12=000000000000000 r13=000000000000000000000000000000000000 |              |
| r14=000000014001d1a0 r15=0000000003035240                                        |              |
| iopl=0 nv up ei pl zr na po nc                                                   |              |
| cs=0033 ss=002b ds=002b es=002b fs=0053 gs=002b                                  | efl=00010244 |
| LISTDBG!DIVPROC+0x431:                                                           |              |
| 00000001`40001b29 49f7fc idiv rax,r12                                            |              |

3. Identify the COBOL source line position.

The position in the COBOL source where the error occurred, is indicated by [3], "LISTDBG!DIVPROC+0x431".

The output format for the information at [3] is "module name!symbol name + offset". This information in this example is as follows:

```
Module name : "LISTDBG"
Symbol name : "DIVPROC"
Offset from Symbol : 0x431
```

The extension is deleted from the module name. Use the lm command to check the extension.

#### [lm command output]

```
0:000> lm v m LISTDBG
start
                 end
                                    module name
00000001 40000000 00000001 40025000 LISTDBG C(private pdb symbols)
C:\Work\tel\LISTDBG.pdb
   Loaded symbol image file: LISTDBG.exe
   Image path: C:\Work\tel\LISTDBG.exe
                                                                           ... [4]
   Image name: LISTDBG.exe
                                                                           ... [5]
   Timestamp: Fri Dec 05 17:46:44 2008 (4938EA74)
                   00000000
   CheckSum:
                   00025000
   ImageSize:
   File version:
                    0.0.0.0
   Product version: 0.0.0.0
   File flags: 0 (Mask 0)
   File OS:
                    0 Unknown Base
   File type:
                    0.0 Unknown
   File date:
                    0000000.0000000
   Translations:
                     0000.04b0 0000.04e4 0409.04b0 0409.04e4
```

Check the file extension at [4], Image path, or [5], Image name. In this example, "LISTDBG.exe". is shown.

The symbol is formed by combining the COBOL source "PROGRAM-ID", the "CLASS-ID", and the "METHOD-ID". This is output as the label name in the object program list.

The two files LISTDBG.cob and DIVPROC.cob are used to create "LISTDBG.exe". For "LISTDBG!DIVPROC+0x431", obtain the position "0x431" from the Object Program Listing (DIVPROC.LST) of the DIVPROC.cob that contains the symbol "DIVPROC".

#### [Object Program Listing(DIVPROC.LST)]

| BEGINNING OF  | DIVPROC        |          |      |         |                |     |  |
|---------------|----------------|----------|------|---------|----------------|-----|--|
| BEGINNING OF  | ENTRY POINT CO | DE       |      |         |                |     |  |
| 0000000000000 | 3000           |          |      |         |                |     |  |
| 000000000002  | 0700           |          |      |         |                |     |  |
| 000000000004  | 44495650524F4  | 3        |      |         |                |     |  |
|               | "DIVPROC"      |          |      |         |                |     |  |
| 00000000000B  | 08             |          |      |         |                |     |  |
| 00000000000C  | 4E6574434F424  | F4C      |      |         |                |     |  |
|               | "NetCOBOL"     |          |      |         |                |     |  |
| 00000000014   | 07             |          |      |         |                |     |  |
| 00000000015   | 5631302E322E3  | 0        |      |         |                |     |  |
|               | "V10.2.0"      |          |      |         |                |     |  |
| 00000000001C  | 3230313030323  | 231      |      |         |                |     |  |
|               | "20100221"     |          |      |         |                |     |  |
| 00000000024   | 3137343132303  | 030      |      |         |                |     |  |
|               | "17412000"     |          |      |         |                |     |  |
| 00000000002C  | 2B30303030     |          |      |         |                |     |  |
| 00000000031   | 30313031       |          |      |         |                |     |  |
| 00000000035   | CCCCCC         |          |      |         |                |     |  |
|               |                | GLB.1    |      |         |                |     |  |
|               |                | DIVPROC: |      |         |                | [6] |  |
| 00000000038   | 48894C2408     |          | mov  |         | [rsp+0x08],rcx | [7] |  |
| 0000000003D   | 4889542410     |          | mov  |         | [rsp+0x10],rdx |     |  |
| 00000000042   | 4C89442418     |          | mov  |         | [rsp+0x18],r8  |     |  |
| 00000000047   | 4C894C2420     |          | mov  |         | [rsp+0x20],r9  |     |  |
| 0000000004C   | 55             |          | push | rbp     |                |     |  |
| 0000000004D   | 4889E5         |          | mov  | rbp,rsp |                |     |  |
| 00000000050   | 57             |          | push | rdi     |                |     |  |
|               |                |          |      |         |                |     |  |

| 000000000051 | 56                   | push    | rsi                                       |        |
|--------------|----------------------|---------|-------------------------------------------|--------|
| 000000000052 | 53                   | push    | rbx                                       |        |
| 00000000053  | 4154                 | push    | r12                                       |        |
| 000000000055 | 4155                 | push    | r13                                       |        |
| 000000000057 | 4156                 | push    | r14                                       |        |
| 000000000059 | 4157                 | push    | r15                                       |        |
| 00000000005B | 4881EC38020000       | sub     | rsp,0x00000238                            |        |
| 000000000062 | 488DBC24E0000000     | lea     | rdi,[rsp+0x000000E0]                      |        |
| 0000000006A  | 48C7C124000000       | mov     | rcx,0x00000024                            |        |
| 000000000071 | 48C7C00000000        | mov     | rax,0x0000000                             |        |
| 000000000078 | FC                   | cld     |                                           |        |
| 000000000079 | F348AB               | rep sto | sq                                        |        |
| 00000000007C | 488B4510             | mov     | rax,qword ptr [rbp+0x10]                  |        |
| 000000000080 | 48898424E0010000     | mov     | <pre>qword ptr [rsp+0x000001E0],rax</pre> |        |
| 00000000088  | 48B8A203000000000000 | mov     | rax,0x000000000003A2 PROCEDURE            | _ENTRY |
| 000000000092 | 48898424D8010000     | mov     | qword ptr [rsp+0x000001D8],rax            |        |
| 00000000009A | E9B9000000           | jmp     | 00000000158                               | GLB.2  |
| END OF ENTRY | POINT CODE :         |         |                                           |        |

In the DIVPROC.cob Object Program Listing (DIVPROC.LST), search for "DIVPROC" to obtain the output position [6]. From the line address of the next line of that symbol, obtain the offset position of that symbol, "00000000038" (hexadecimal number), at [7].

Add the address number (offset) obtained above to the offset value from the symbol, "0x431", to obtain the offset value within the list.

0x38+0x431 = 0x469

In the DIVPROC.cob Object Program Listing(DIVPROC.LST), search for address number "0x469".

### [Object Program Listing(DIVPROC.LST)]

| 14           | MOVE                 |         |                                  |             |
|--------------|----------------------|---------|----------------------------------|-------------|
| 000000003FE  | 66C78424F00100003030 | mov     | word ptr [rsp+0x000001F0],0x3030 | answer      |
| 15           | COMPUTE              |         |                                  | [9]         |
| 00000000408  | 4C8BBB98010000       | mov     | r15,qword ptr [rbx+0x00000198]   | BVA.1       |
| 00000000040F | 410FB65701           | movzx   | edx,byte ptr [r15+0x01]          | dividened+1 |
| 00000000414  | 490FB607             | movzx   | rax,byte ptr [r15]               | dividend    |
| 00000000418  | 4883E00F             | and     | rax,0x0F                         |             |
| 00000000041C | 488D0480             | lea     | <pre>rax,[rax+rax*4]</pre>       |             |
| 00000000420  | 4883E20F             | and     | rdx,0x0F                         |             |
| 00000000424  | 488D0442             | lea     | <pre>rax,[rdx+rax*2]</pre>       |             |
| 00000000428  | 66898424C6000000     | mov     | word ptr [rsp+0x000000C6],ax     | TRLP+0      |
| 00000000430  | 410FB65703           | movzx   | edx,byte ptr [r15+0x03]          | divisor+1   |
| 00000000435  | 490FB64702           | movzx   | rax,byte ptr [r15+0x02]          | divisor     |
| 0000000043A  | 4883E00F             | and     | rax,0x0F                         |             |
| 0000000043E  | 488D0480             | lea     | <pre>rax,[rax+rax*4]</pre>       |             |
| 00000000442  | 4883E20F             | and     | rdx,0x0F                         |             |
| 00000000446  | 488D0442             | lea     | <pre>rax,[rdx+rax*2]</pre>       |             |
| 0000000044A  | 66898424D6000000     | mov     | word ptr [rsp+0x000000D6],ax     | TRLP+0      |
| 00000000452  | 4C0FBFAC24C6000000   | movsx   | r13,word ptr [rsp+0x000000C6]    | TRLP+0      |
| 0000000045B  | 4C0FBFA424D6000000   | movsx   | r12,word ptr [rsp+0x000000D6]    | TRLP+0      |
| 00000000464  | 4C89E8               | mov     | rax,r13                          |             |
| 00000000467  | 4899                 | cqo     |                                  |             |
| 00000000469  | 49F7FC               | idiv    | r12                              | [8]         |
| 0000000046C  | 4989C6               | mov     | rl4,rax                          |             |
| 00000000046F | 4C8B9BA8010000       | mov     | rll,qword ptr [rbx+0x000001A8]   | BCO.0       |
| 00000000476  | 4D8B6310             | mov     | r12,qword ptr [r11+0x10]         | #           |
| 0000000047A  | 4C89F0               | mov     | rax,rl4                          |             |
| 0000000047D  | 4C89F2               | mov     | rdx,r14                          |             |
| 00000000480  | 4C89F1               | mov     | rcx,rl4                          |             |
| 00000000483  | 48F7D9               | neg     | rcx                              |             |
| 00000000486  | 4983FE00             | cmp     | r14,0x00                         |             |
| 0000000048A  | 480F4CC1             | cmovnge | rax,rcx                          |             |

| 00000000048E | 4C39E0            | cmp   | rax,r12                                  |        |
|--------------|-------------------|-------|------------------------------------------|--------|
| 000000000491 | 7C08              | jl    | 0000000049B                              | GLB.11 |
| 00000000493  | 4C89F0            | mov   | rax,r14                                  |        |
| 000000000496 | 4899              | cdo   |                                          |        |
| 000000000498 | 49F7FC            | idiv  | r12                                      |        |
|              | GLB.11            |       |                                          |        |
| 00000000049B | 4989D5            | mov   | r13,rdx                                  |        |
| 00000000049E | 664489AC24C600000 | mov   | word ptr [rsp+0x000000C6],r13w           | TRLP+0 |
| 000000004A7  | 480FBF8424C600000 | movsx | <pre>rax,word ptr [rsp+0x000000C6]</pre> | TRLP+0 |
| 000000004B0  | 4889C6            | mov   | rsi,rax                                  |        |
| 000000004B3  | 48C1FE3F          | sar   | rsi,0x3F                                 |        |
| 000000004B7  | 4883FE00          | cmp   | rsi,0x00                                 |        |
| 000000004BB  | 790A              | jns   | 00000004C7                               | GLB.12 |
| 000000004BD  | 48F7DE            | neg   | rsi                                      |        |
| 000000004C0  | 48F7D8            | neg   | rax                                      |        |
| 000000004C3  | 4883DE00          | sbb   | rsi,0x00                                 |        |
|              | GLB.12            |       |                                          |        |
| 000000004C7  | 488D8C24F0010000  | lea   | rcx,[rsp+0x000001F0]                     | answer |
| 000000004CF  | 48C7C20200000     | mov   | rdx,0x0000002                            |        |
| 000000004D6  | 4989F0            | mov   | r8,rsi                                   |        |
| 0000000004D9 | 4989C1            | mov   | r9,rax                                   |        |
| 000000004DC  | 488BBBB8010000    | mov   | rdi,qword ptr [rbx+0x000001B8]           |        |
| 000000004E3  | FF5778            | call  | qword ptr [rdi+0x78]                     |        |
|              |                   |       |                                          |        |

The instruction at address "00000000469" (the instruction at [8]) is "idiv r12", which matches the instruction obtained at [2]. Thus, the position of the instruction that ended abnormally can be identified as this one.

Search upwards from this instruction, looking for a line starting with the "--- nnn --- " format. In this example, "--- 15 --- COMPUTE " is found ([9]).

The part corresponding to the "nnn", that is "15", corresponds to the COBOL source line number.

In the DIVPROC.LST source program list, refer to the position at line number "15" ([10]).

#### [Source Program List(DIVPROC.LST)]

```
1
    000010 IDENTIFICATION DIVISION.
 2
    000020 PROGRAM-ID. DIVPROC.
    000030*
 3
    000040 DATA DIVISION.
 4
 5
   000050 WORKING-STORAGE SECTION.
   000060 LINKAGE SECTION.
 6
 7
   000070 01 Al.
 8
   000080 02 dividend PIC 9(2).
 9
   000090 02 divisor PIC 9(2).
10 000100 01 answer
                        PIC 9(2).
11
    000110*
12
    000120 PROCEDURE DIVISION USING AL RETURNING answer.
    000130*
13
    000140
14
               MOVE 0 TO answer.
15
    000150
               COMPUTE answer = dividend / divisor.
                                                                 ... [10]
16
    000160*
17
    000170
               EXIT PROGRAM.
18
    000180 END PROGRAM DIVPROC.
```

This identifies that the abnormal end occurred at the COMPUTE statement in the 15th line.

### 2.7.6 Locating Errors (Link Map file)

This section explains how to identify the location where an error occurred if "/MAP" was specified at linkage to create a Link Map File, and if a program ended abnormally when it is impossible to reference the PDB file.

- Files

- Clash Dump

- Compiler listing specifying compiler option SOURCE, COPY and LIST
- Link Map file (.MAP)
- Debugging Tools
  - WinDbg (Debugging Tools for Windows native x64)

The example used here is the same as in "2.7.5 Locating Errors(Program database file)".

A crash dump is collected when a file is executed if the file was created with "/MAP", rather than "/DEBUG", specified at the time of linkage.

Procedures 1. and 2. below are the same as in "2.7.5 Locating Errors(Program database file)".

- 1. Check whether the crash dump relates to the investigation target.
- 2. Use the crash dump to identify the location of and the reason for the exception occurrence.
- 3. Identify the COBOL source line position.

The method for obtaining the COBOL source line position from the crash dump and the Link Map Listing is explained below.

a. Obtain the COBOL source line position from the WinDbg address information.

#### [Results output at WinDbg start]

```
Loading Dump File [C:\werdump\LISTDBG.exe.3048.dmp]
User Mini Dump File with Full Memory: Only application data is available
Symbol search path is: *** Invalid ***
* Symbol loading may be unreliable without a symbol search path.
* Use .symfix to have the debugger choose a symbol path.
* After setting your symbol path, use .reload to refresh symbol locations. *
Executable search path is:
Windows Server 2008/Windows Vista SP1 Version 6001 (Service Pack 1) MP (2 procs) Free x64
Product: Server, suite: Enterprise TerminalServer
Machine Name:
Debug session time: Mon Dec 8 09:25:24.000 2008 (GMT+9)
System Uptime: 12 days 23:24:36.422
Process Uptime: 0 days 0:00:03.000
*** ERROR: Symbol file could not be found. Defaulted to export symbols for ntdll.dll -
This dump file has an exception of interest stored in it.
The stored exception information can be accessed via .ecxr.
(be8.504): Integer divide-by-zero - code c0000094 (first/second chance not available)
*** WARNING: Unable to verify checksum for LISTDBG.exe
*** ERROR: Symbol file could not be found. Defaulted to export symbols for LISTDBG.exe -
LISTDBG!DIVPROC+0x431:
00000001`400019a9 49f7fc
                             idiv
                                                                   ... [1]
                                    rax,r12
```

This provides the abnormal end position of "00000001`400019a9" ([1]).

b. In order to identify the module held at the address "00000001`400019a9 " at [1], use the lm command to output a module list.

#### [Im command output results]

| 0:000> lm         |                   |            |            |
|-------------------|-------------------|------------|------------|
| start             | end               | module nam | me         |
| 0000000`00020000  | 00000000`00030000 | F4AGLANP   | (deferred) |
| 0000000`00190000  | 00000000`001c5000 | F4AGSQL    | (deferred) |
| 00000000`001d0000 | 00000000`00203000 | F4AGAESV   | (deferred) |
| 0000000`00210000  | 00000000`00249000 | F4AGEFNC   | (deferred) |
| 00000000`006e0000 | 00000000`00754000 | F4AGIO     | (deferred) |
| 0000000`00760000  | 00000000`007a4000 | F4AGFRM    | (deferred) |
| 00000000`007b0000 | 00000000`00841000 | F4AGLPIO   | (deferred) |

| ·                        |                                       |                                    |
|--------------------------|---------------------------------------|------------------------------------|
| 0000000`00850000 000000  |                                       | (deferred)                         |
| 00000000`008c0000 000000 | 000`00904000 F4AGPRIC                 | (deferred)                         |
| 00000000`00910000 000000 | 000`0098b000 F4AGSCRN                 | J (deferred)                       |
| 0000000`00990000 000000  | 000`00a11000 F4AGOLER                 | (deferred)                         |
| 00000000`00a20000 000000 | 000`00a69000 F4AGOLES                 | G (deferred)                       |
| 00000000`00a70000 000000 | 000`00abd000 F4AGARMV                 | / (deferred)                       |
| 00000000`00e40000 000000 | 000`00e50000 F4AGFC64                 | (deferred)                         |
| 0000000`1000000 000000   | 000`10005000 F4AGOVLD                 | (deferred)                         |
| 0000000`77130000 000000  | 000`7725b000 kernel32                 | 2 (deferred)                       |
| 0000000`77260000 000000  | 000`7732d000 user32                   | (deferred)                         |
| 0000000`77330000 000000  | 000`774b0000 ntdll                    | (export symbols) ntdll.dll         |
| 0000001`4000000 000000   | 001`40010000 LISTDBG                  | C (export symbols) LISTDBG.exe [2] |
| 0000001`8000000 000000   | 001`800ea000 F4AGPRCT                 | (deferred)                         |
| 000007fe`f9680000 000007 | /fe`f96d8000 winspool                 | (deferred)                         |
| 000007fe`faf40000 000007 | /fe`fafe0000 comctl32                 | 2 (deferred)                       |
| 000007fe`fc180000 000007 | /fe`fc379000 comct132                 | 2_7fefc180000 (deferred)           |
| 000007fe`fca70000 000007 | /fe`fca7b000 version                  | (deferred)                         |
| 000007fe`fda80000 000007 | /fe`fdc58000 ole32                    | (deferred)                         |
| 000007fe`fdc60000 000007 | · · · · · · · · · · · · · · · · · · · |                                    |
| 000007fe`fdc80000 000007 | /f 0x140000000 =e`fdce                | e3000 gdi32 (deferred)             |
| 000007fe`fdde0000 000007 | /fe`fdee1000 msctf                    | (deferred)                         |
| 000007fe`fdef0000 000007 | /fe`fdf7c000 comdlg32                 | 2 (deferred)                       |
| 000007fe`fdf80000 000007 | /fe`fdfad000 imm32                    | (deferred)                         |
| 000007fe`fe0b0000 000007 | · · · · · · · · ·                     | (deferred)                         |
| 000007fe`fe0c0000 000007 | · · · · · · · · · · · ·               | (deferred)                         |
| 000007fe`fela0000 000007 | /fe`fe23c000 msvcrt                   | (deferred)                         |
| 000007fe`fe240000 000007 |                                       | (deferred)                         |
| 000007fe`ff080000 000007 | -                                     | (deferred)                         |
| 000007fe`ff340000 000007 |                                       |                                    |
| 000007fe`ff480000 000007 |                                       |                                    |
| 000007fe`ff590000 000007 | /fe`ff62a000 usp10                    | (deferred)                         |

Since the "00000001`400019a9" at [1] is included in "00000001`40000000 00000001`40010000 LISTDBG C (export symbols) LISTDBG.exe" at [2], we can identify that the abnormal end is in the "LISTDBG.exe" module.

c. The Link Map Listing created at the time of linkage using the "/MAP" specification can be used to identify the relevant part of the module.

### [Link Map Listing(LISTDBG.MAP)]

| LISTDBG           |                            |                                         |                                   |
|-------------------|----------------------------|-----------------------------------------|-----------------------------------|
| Timestamp is 4930 | c694d (Mon Dec 08 09:24:45 | 2008)                                   |                                   |
| Preferred load ad | ddress is 0000000140000000 |                                         | [3]                               |
| Start Ler         | ngth Name                  | Class                                   |                                   |
| 0001:00000000 000 | 0060f2H .text              | CODE                                    |                                   |
|                   |                            |                                         |                                   |
| 0005:00000000 000 | 0005d8H .rodata            | DATA                                    |                                   |
| Address           | Publics by Value           | Rva+Base                                | Lib:Object                        |
| 0000:00000000     | safe_se_handler_count      | 00000000000000000                       | <absolute></absolute>             |
| 0000:00000000     | safe_se_handler_table      | 000000000000000000000000000000000000000 | <absolute></absolute>             |
| 0000:00000000     | ImageBase                  | 000000140000000                         | <linker-defined></linker-defined> |
| 0001:00000000     | main                       | 0000000140001000 f                      | LISTDBG.obj                       |
| 0001:00000050     | LISTDBG                    | 0000000140001050 f                      | LISTDBG.obj                       |
| 0001:00000578     | DIVPROC                    | 0000000140001578 f                      | DIVPROC.obj [4]                   |
| 0001:00000a50     | JMP1PLAN                   | 0000000140001a50 f                      | f4agcimp:F4AGPRCT.dll             |
|                   |                            |                                         |                                   |

Check whether the module loading address "00000001`40000000" at [2] is the same as the address at [3], "Preferred load address is 00000001400000000".

- If module loading address at [2] and the address at [3] are the same
  - Compare the address "00000001`400019a9" at [1] as is with the "Rva+Base" value and find the closest address that is smaller than the address at [1].

In this example, this is:

[4]"0001:00000580 DIVPROC 0000000140001580 f DIVPROC.obj"

Then, use the following calculation to obtain the symbol relative offset.

0x1400019a9 - 0x140001578 = 0x431

The above results give the following information:

```
Module : "LISTDBG.exe"
Symbol : "DIVPROC"
Offset from Symbol: 0x431
```

- If module loading address at [2] and the address at [3] are different

Calculate the relative offset of each.

First, obtain the relative offset of the abnormal end position.

0x1400019a9 - 0x1400000000 = 0x19a9

Then obtain the relative offsets of the symbol of each.

```
main 0x140001000 - 0x140000000 = 0x1000
LISTDBG 0x140001050 - 0x140000000 = 0x1050
DIVPROC 0x140001578 - 0x140000000 = 0x1578 ... [5]
JMP1PLAN 0x140001a50 - 0x140000000 = 0x1a50
:
```

Within the information shown above, find the offset that is closest to and smaller than the offset obtained at 1-.

In this example, this is:

[5] "DIVPROC 0x140001578 - 0x1400000000 = 0x1578"

Then, use the following calculation to obtain the symbol relative offset.

0x19a9 - 0x1578 = 0x431

The above results give the following information:

```
Module : "LISTDBG.exe"
Symbol : "DIVPROC"
Offset from Symbol: 0x431
```

Subsequent tasks are the same as in "2.7.5 Locating Errors(Program database file)".

### 2.7.7 Researching Data Values

If the abnormal end location is a COBOL program or method, use the following to reference that program or method data:

- Files

- Clash Dump
- Compiler listing specifying compiler option SOURCE, COPY and MAP
- Debugging Tools
  - WinDbg (Debugging Tools for Windows native x64)

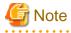

The data that can be referenced is the data used by the program or method that ended abnormally and the calling source data. The data of programs and methods that do not appear in the "Call Stack" cannot be referenced.

### Data Area

There are four basic data areas:

- Stack data
- Heap data
- .data
- .rdata

The following data areas are used at the method definition.

- .rodata
- Heap data that object data or factory data uses

| Data Area name                                        | Mark(*) | Meanings                                                                                                    |
|-------------------------------------------------------|---------|----------------------------------------------------------------------------------------------------|
| Stack data                                            | stac    | The stack data area stores data entered in the working-storage section of method definitions, and work data and management data for compiler generation.                                                               |
|                                                       |         | These areas can be used only during program or method execution.                                                                                                    |
|                                                       |         | The size can be specified (changed) using the LINK.EXE option (/STACK).                                                                                                    |
|                                                       |         | These areas extend from high (large) addresses to low (small) addresses.                                                                                                    |
|                                                       |         | The "rsp" register manages the boundaries of used areas and unused areas.                                                                                                    |
|                                                       |         | The "rsp" register is referenced as standard when COBOL procedures are executed.                                                                                                    |
| Heap data                                             | heap    | The heap data area stores data entered in the working-storage section of program definitions, and work data and management data for compiler generation.                                                               |
|                                                       |         | The "rbx" register is referenced as standard when COBOL procedures are executed.                                                                                                    |
| .data                                                 | data    | The .data area is the read-enabled and write-enabled data area. This area stores work data and management data for compiler generation.                                                                                |
| .rdata                                                | rdat    | The .rdata area is the read-specific data area. This area stores data entered in the constants section, and read-specific data for compiler generation and other data that does not change during procedure execution. |
| .rodata                                               | -       | The .rodata area stores common read-only data in object definitions or factory definitions.                                                                                                    |
| Heap data that object<br>data or factory data<br>uses | hea2    | This area stores common data in object definitions or factory definitions.                                                                                                    |

\* : This notation is used in the "address" part explained in the Data Map Listing output format described in "2.7.4 Listings Relating to Data Areas".

Use the following method to obtain the start of each of the data areas:

- 1. Start WinDbg.
- 2. From the WinDbg "File" menu, select "Open Crash Dump..." and open the investigation target crash dump.
- 3. Prepare the Compile Listing that is output by specifying the MAP compile option and refer to "2.7.4.2 Program Control Information Listing".

### [Program Control Information Listing(DIVPROC.LST)]

```
...
** HGWA **
* HGCB *
heap+00000000 HGCB FIXED AREA
```

| * HGMB *          |                       |     |     |  |
|-------------------|-----------------------|-----|-----|--|
| heap+00000048     | LIA FIXED AREA        | 256 |     |  |
| • • • • • • • • • | IWA1 AREA             | 0   |     |  |
| • • • • • • • • • | LINAGE COUNTER        | 0   |     |  |
| • • • • • • • • • | OTHER AREA            | 0   |     |  |
|                   | ALTINX                | 0   |     |  |
|                   | PCT                   | 0   |     |  |
| heap+00000148     | LCB AREA              | 80  |     |  |
| heap+00000198     | HGMB POINTERS AREA    | 72  |     |  |
|                   | VPA                   | 0   |     |  |
|                   | PSA                   | 0   |     |  |
| heap+00000198     | BVA                   | 8   |     |  |
|                   | BEA                   | 0   |     |  |
|                   | FMBE                  | 0   |     |  |
| heap+000001A0     | CONTROL ADDRESS TABLE | 64  | [1] |  |
|                   | MUTEX HANDLE AREA     | 0   |     |  |
|                   |                       |     |     |  |
|                   |                       |     |     |  |
| ** STK **         |                       |     |     |  |
| * SCB *           |                       |     |     |  |
| stac+00000000     | ABIA                  | 72  |     |  |
| stac+00000050     | SCB FIXED AREA        | 112 |     |  |
| stac+000000C0     | TL 1ST AREA           | 32  |     |  |
| stac+000000E0     | LCB AREA              | 80  |     |  |
| stac+00000130     | SGM POINTERS AREA     | 8   |     |  |
|                   | VPA                   | 0   |     |  |
|                   | PSA                   | 0   |     |  |
|                   | BVA                   | 0   |     |  |
| stac+00000130     | BHG                   | 8   | [2] |  |
|                   | BOD                   | 0   |     |  |
|                   |                       |     |     |  |
| 1                 |                       |     |     |  |

4. Display the contents of the CONTROL ADDRESS TABLE (control information table) ([1]) to obtain the start address of each of the data areas.

First, obtain the start address of the heap area.

# 🛐 Information

I

### Obtaining the start address of the heap area

The start address of the heap area is set in the "rbx" register when a procedure is executed. At times other than procedure execution, the start address of the heap area is not set in the "rbx" register.

The value set at [2], BHG(stac+00000130), can be used to check whether or not "the "rbx" register value = heap area start address".

Since "stac" is set in "rsp", use WinDbg to display the "rsp+130" memory contents and the "rbx" register contents and compare them.

```
0:000> dq rsp+130 L(1)
0000000`0012fb20 0000000`030354e0
```

Once the heap area start address is obtained, contents of the CONTROL ADDRESS TABLE (control information table) are displayed.

The CONTROL ADDRESS TABLE (control information table) structure is as shown below.

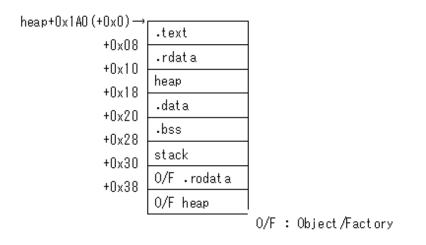

#### [Memory of CONTROL ADDRESS TABLE]

| 0:000> dq rbx+1a0 | L(8)              |                   |
|-------------------|-------------------|-------------------|
| 0000000`03035680  | 00000001`400016c0 | 00000001`400243a0 |
|                   | ~~~~~~            | ~~~~~~~           |
|                   | .text             | .rodata           |
| 0000000`03035690  | 00000000`030354e0 | 00000001`4001d1a0 |
|                   | ~~~~~~            | ~~~~~~~           |
|                   | heap              | .data             |
| 00000000`030356a0 | :                 |                   |

If, for example, the memory contents from the .text start address are displayed:

```
0:000> db 1`400016c0 L(40)

00000001`400016c0 30 00 07 00 44 49 56 50-52 4f 43 08 4e 65 74 43 0...DIVPROC.NetC

00000001`400016d0 4f 42 4f 4c 07 56 31 30-2e 32 2e 30 32 30 31 30 OBOL.V10.2.02010

00000001`400016e0 31 32 30 35 31 37 34 31-32 30 30 30 2b 30 30 30 120517412000+000

00000001`400016f0 30 30 31 30 31 cc cc cc-48 89 4c 24 08 48 89 54 00101...H.L$.H.T
```

### Referencing abnormal end data

Here, refer to the program data obtained in "2.7.5 Locating Errors(Program database file)".

[Abnormally ended COBOL source line position]

15 000150 COMPUTE answer = dividend / divisor.

Refer to the data used at the COBOL source line position that ended abnormally.

1. Prepare the Compile Listing that is output by specifying the MAP compile option and refer to "Data Map Listing". Refer to "2.7.4 Listings Relating to Data Areas" for the Data Map Listing format.

### [Data Map Listing(DIVPROC.LST)]

| 7  | [heap+00000198]+00000000 | 0 01 Al       | 4 GROUP-F | BVA.000001     |
|----|--------------------------|---------------|-----------|----------------|
| 8  | [heap+00000198]+00000000 | 0 02 dividend | 2 EXT-DEC | BVA.000001 [3] |
| 9  | [heap+00000198]+00000002 | 2 02 divisor  | 2 EXT-DEC | BVA.000001 [4] |
| 10 | stac+000001F0            | 0 01 answer   | 2 EXT-DEC | BST.000000     |

- 2. Refer to each of the data contents.
  - Data of dividend([heap+00000198]+00000000)
    - [heap+00000198]

```
0:000> dq rbx+198 L(1)
00000000`03035678 0000000`03035240
```

- [heap+00000198]+00000000

```
0:000> db 3035240 L(2)
00000000`03035240 30 32
```

02

The above output indicates that "02" is entered using zoned decimal for the "dividend".

- Data of divisor([heap+00000198]+0000002)

The contents of [heap+00000198] is the same as "dividend".

- [heap+00000198]+0000002

0:000> db 3035240+2 L(2) 00000000`03035242 00 00

From the above results, essentially a zoned decimal value must be set for the "divisor" but, because a value was not set, X"0000" was entered and this was evaluated as being zero.

The results of these checks indicate that a zero divisor was executed.

# 2.7.8 Referencing calling source data at abnormal end and identifying the call location

This section explains, with the aid of simple examples, how to reference calling source data and identify the call location.

- Files

- Clash Dump
- Compiler listing specifying compiler option SOURCE, COPY and MAP
- Debugging Tools
  - WinDbg (Debugging Tools for Windows native x64)

### Referencing calling source data

- 1. Start WinDbg.
- 2. From the WinDbg "File" menu, select "Open Crash Dump..." and open the investigation target crash dump.
- 3. The Call Stack information is displayed at WinDbg.

```
0:000> k

Child-SP RetAddr Call Site

0000000`0012f9f0 000001`40001438 LISTDBG!DIVPROC+0x431 <- Abnormal end location

0000000`0012fc70 0000001`4000154 LISTDBG!LISTDBG+0x3a8 <- Calling source

0000000`0012ff20 000000`140001f2b LISTDBG!main+0x14

0000000`0012ff20 000000`7715495d LISTDBG!_tmainCRTStartup+0x15b

0000000`0012ff0 000000`77358791 kernel32!BaseThreadInitThunk+0xd

0000000`0012ff9 000000`0000000 ntdll!RtlUserThreadStart+0x21
```

This indicates that the abnormally ended location and the calling source program is LISTDBG.

4. Refer to the data of the calling source program, LISTDBG. Refer to the Compile Listing(LISTDB.LST) that was output by specifying the MAP compile option.

[Data Map Listing(LISTDBG.LST)]

| 6 | heap+000001E0 | 0 01 | culc    | 4 | GROUP-F | BHG.000000 |
|---|---------------|------|---------|---|---------|------------|
| 7 | heap+000001E0 | 0 02 | diviend | 2 | EXT-DEC | BHG.000000 |
| 8 | heap+000001E2 | 2 02 | divisor | 2 | EXT-DEC | BHG.000000 |
| 9 | heap+000001E8 | 0 01 | answer  | 2 | EXT-DEC | BHG.000000 |

[Program Control Information Listing(LISTDBG.LST)]

| heap+00000198      | CONTROL ADDRESS TABLE | 64 |
|--------------------|-----------------------|----|
| :<br>stac+00000120 | BHG                   | 8  |

Use the same method as in "Referencing abnormal end data" to refer to the data contents of each.

- 1. From the call stack, obtain the calling source "child-SP" (in this example, 00000000012fc70) as a stack address, and obtain heap address=BHG (in this example, stac+00000120) from the stack.
  - BHG(heap address)

```
0:000> dq 12fc70+120 L(1)
00000000`0012fd90 0000000`03035060
```

- Heap of CONTROL ADDRESS TABLE

0:000> dq 3035060+198+10 L(1) 00000000`03035208 0000000`03035060

- 2. Refer to the data contents of each.
  - Data of dividend(heap+000001E0)

0:000> db 3035060+1e0 L(2) 00000000`03035240 30 32

02

. .

- Data of divisor(heap+000001E2)

0:000> db 3035060+1e2 L(2) 00000000`03035242 00 00

The above results indicate that, essentially, a zoned decimal value must be set for the "divisor" but, because a value was not set, X"0000" was entered and zero was passed to the calling destination.

### Identifying the call location

1. Start WinDbg.

Г

- 2. From the WinDbg "File" menu, select "Open Crash Dump..." and open the investigation target crash dump.
- 3. The Call Stack information is displayed at WinDbg. The Call Stack information indicates that the call position of the calling source is as follows:

"LISTDBG!LISTDBG+0x3a8"

- 4. Prepare the Compile Listing that is output by specifying the LIST compile option, and refer to "2.7.3 Object Program Listing".
- 5. Search for the LISTDBG offset in the "Object Program Listing".

|                  | LISTDBG: |     |                          |
|------------------|----------|-----|--------------------------|
| 00000000050 4889 | 94C2408  | mov | qword ptr [rsp+0x08],rcx |

6. Add the LISTDBG offset and the call position offset "0x3a8".

```
0x3a8 + 0x50 = 0x3f8
```

7. Identify the call location.

Search for the calculated position, "0x3f8", in the Object Program Listing (LISTDBG.LST).

| 13          | CALL             |       |                                           |          |
|-------------|------------------|-------|-------------------------------------------|----------|
| 000000003DE | 488D83E0010000   | lea   | rax,[rbx+0x000001E0]                      | culc     |
| 000000003E5 | 48890424         | mov   | qword ptr [rsp],rax                       | PARM-1B8 |
| 000000003E9 | 4C8BBBB0010000   | mov   | r15,qword ptr [rbx+0x000001B0]            | BGW.0    |
| 000000003F0 | 488B0C24         | mov   | rcx,qword ptr [rsp]                       |          |
| 000000003F4 | 41FF5758         | call  | qword ptr [r15+0x58]                      | DIVPROC  |
| 000000003F8 | 48898424C0000000 | mov   | <pre>qword ptr [rsp+0x000000C0],rax</pre> | TRLP+0   |
| 00000000400 | 0FB78424C0000000 | movzx | <pre>eax,word ptr [rsp+0x000000C0]</pre>  | TRLP+0   |
| 00000000408 | 668983E8010000   | mov   | word ptr [rbx+0x000001E8],ax              | answer   |
| 0000000040F | 4C8BB3A0010000   | mov   | r14,qword ptr [rbx+0x000001A0]            | BCO.0    |
| 00000000416 | 410FB64621       | movzx | eax,byte ptr [r14+0x21]                   | X"00"    |
| 0000000041B | 0FB68B70010000   | movzx | ecx,byte ptr [rbx+0x00000170]             | LCBC+0   |
| 00000000422 | 39C1             | cmp   | ecx,eax                                   |          |

Since the "0x3f8" position is a return position, the called instruction is the previous "0x3F4" call instruction.

8. Identify the position in the source program.

Search upwards from the called instruction position in the object program, looking for line information. In this example, "--- 13 --- CALL" is found.

A search for this CALL statement in the Source Program Listing finds the following:

### [Source Program Listing(LISTDBG.LST)]

13 000130 CALL "DIVPROC" USING culc RETURNING answer.

When DIVPROC is called, this CALL statement passes the "dividend" and "divisor" included in the "calculation" as arguments. Since a value is not set for the "divisor" in the calling source program "LISTDBG", a zero division was issued.

# Index

|                               | [C]       |
|-------------------------------|-----------|
| CHECK function                |           |
| COBOL Error Report            |           |
| compiler listings             |           |
|                               |           |
| count information             |           |
|                               |           |
|                               | [D]       |
| data map listing              |           |
| debugging functions           |           |
|                               |           |
|                               | [L]       |
| line-number                   | 5         |
|                               | [M]       |
| message count                 |           |
| message output count          |           |
| message output count          | 10        |
|                               | [N]       |
| NONUMBER                      |           |
|                               | 5         |
|                               |           |
|                               | [O]       |
|                               | 41        |
| OPTIMIZE option               |           |
|                               | 101       |
|                               | [P]       |
| program control information I | isting 38 |
|                               | [R]       |
| relative address              |           |
|                               | 13        |
|                               | [S]       |
| section size listing          |           |
|                               |           |
|                               |           |
| statement number              | 5         |
|                               |           |
|                               | [T]       |
| -                             |           |
| TRACE function                |           |
| trace information             |           |

trace information items......12